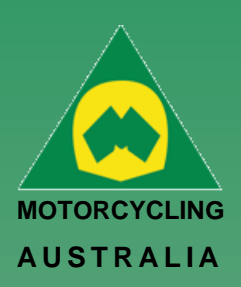

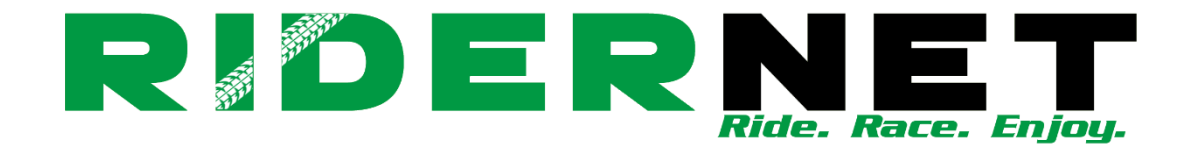

# *Ride. Race. Enjoy.* ABN 83 057 830 083

Office 38 1 International Drive West Meadows Victoria 3043 Australia

P.O. Box 2162 Gladstone Park Victoria 3043

**Tel: (03) 9684 0500** E: mail@ma.org.au www.ma.org.au

International **Tel: +61 3 9684 0500**

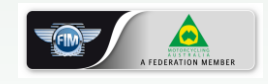

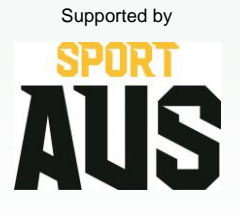

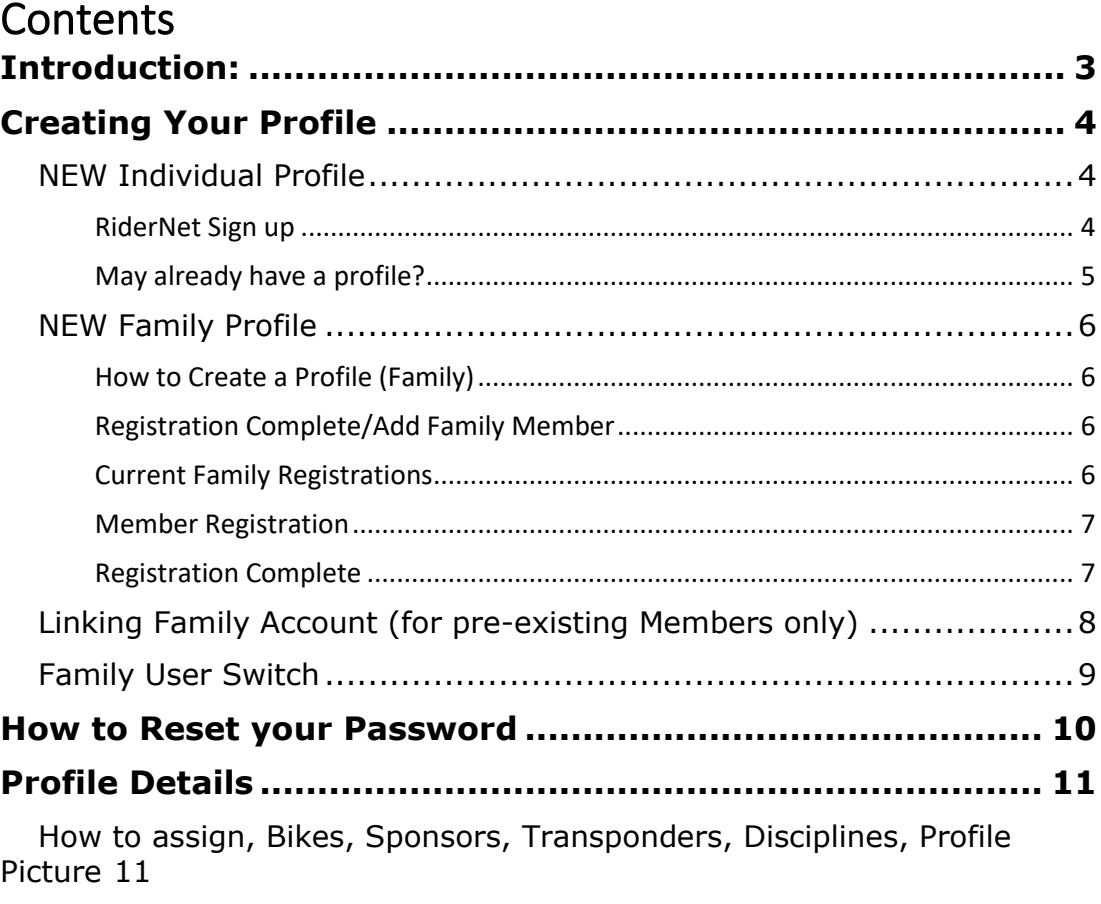

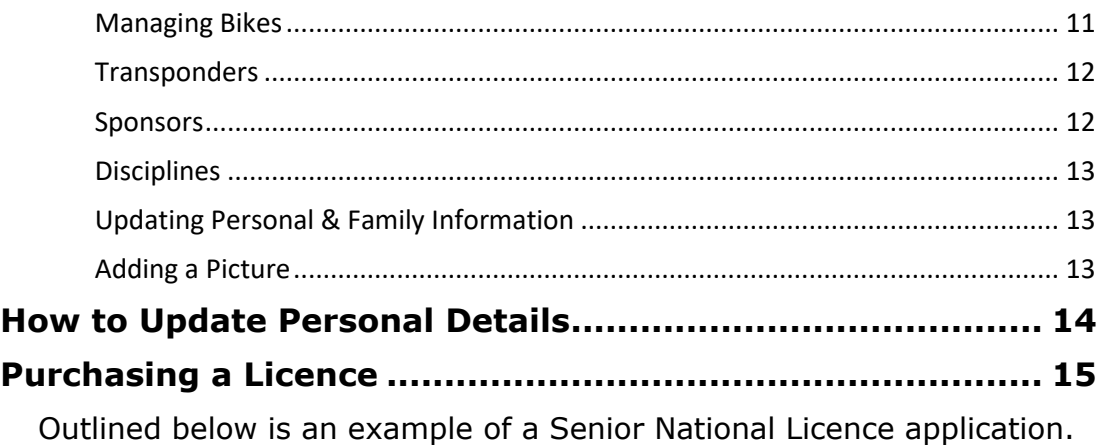

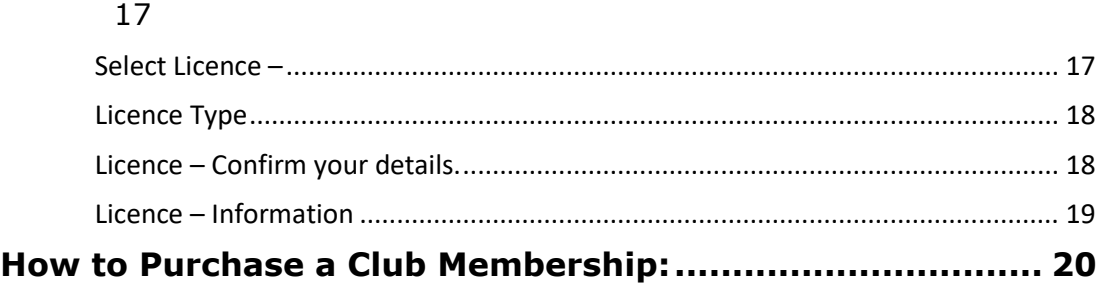

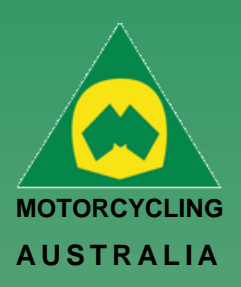

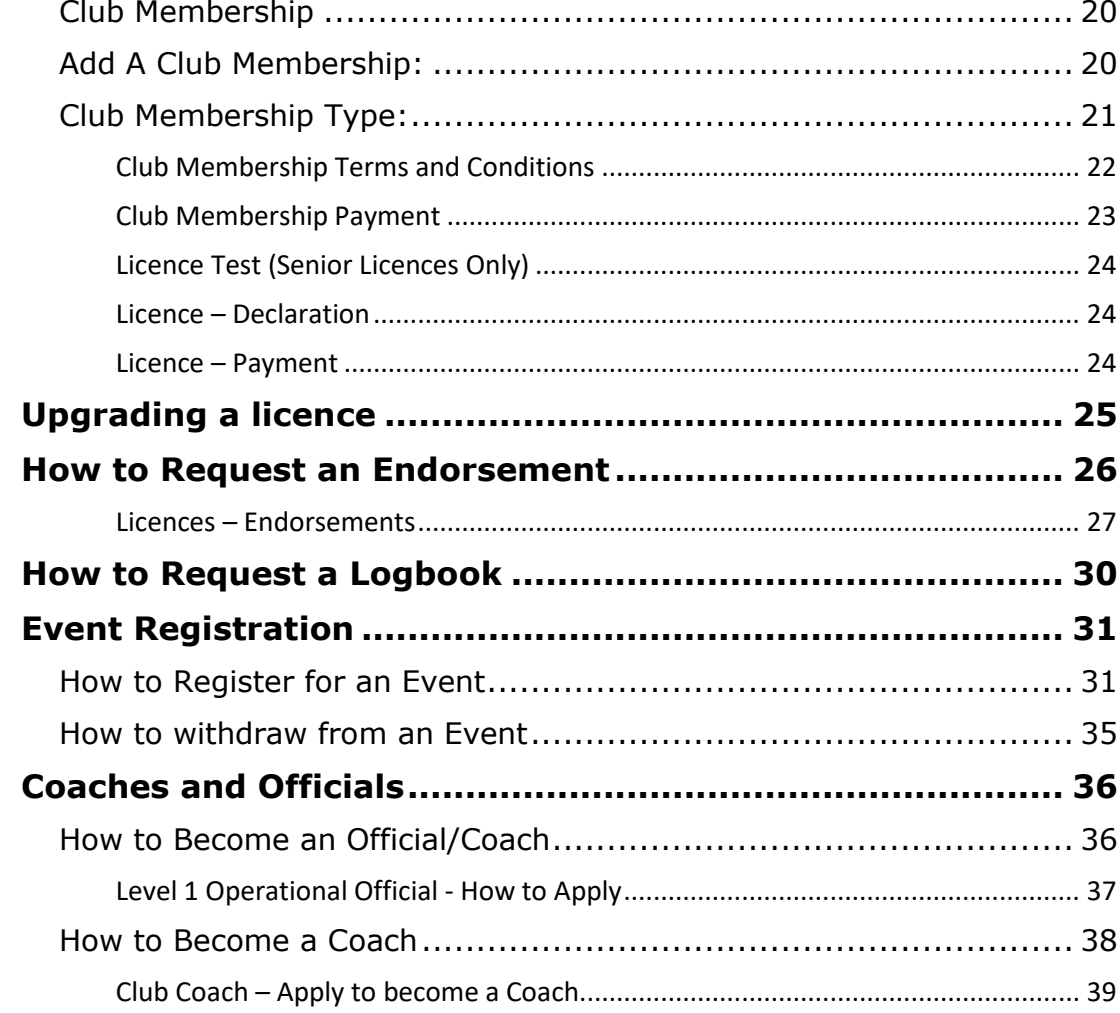

### *Ride. Race. Enjoy.*

ABN 83 057 830 083

Office 38 1 International Drive West Meadows Victoria 3043 Australia

P.O. Box 2162 Gladstone Park Victoria 3043

**Tel: (03) 9684 0500** E: mail@ma.org.au www.ma.org.au

International **Tel: +61 3 9684 0500**

The national body of motorcycle sport in Australia affiliated to the Federation Internationale de Motocyclisme [F.I.M]

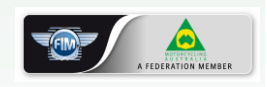

 Supported by **SPORT AUS** 

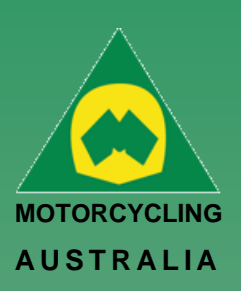

# <span id="page-2-0"></span>Introduction:

Motorcycling Australia is pleased to deliver its new, bespoke Customer Relation Manager (CRM) System, in close partnership with CRM designer, 3rdMill.

Following months of scoping, workshops, research and investigation, MA happily presents an all new RiderNet to Members, promising a more user-friendly, simplified experience and will offer continual support around the learnings of the system.

Outlined within this User Guides, Members will find all the key information and navigation tools to assist with the new system and hopefully answer any questions or queries you may have.

Members will be able to:

- Create a Profile
- Purchase a Club Membership
- Purchase Licences
- Register for Events
- Coordinate Family accounts
- Request Endorsements and Logbooks
- Manage Bikes, Grades, Sponsors, Transponders and more.
- Become a Coach and or Official

The RiderNet Guide will take you through each of these functions, giving a comprehensive and clear understanding of what can be done using the website.

Members will find further guides and 'How To' information in video and PDF format that will be downloadable for use at any time.

For any further Licencing questions please refer to:

<https://www.ma.org.au/licences-rules/licences/juniorendorsementslicenseconditions/>

*Ride. Race. Enjoy.*

ABN 83 057 830 083

Office 38 1 International Drive West Meadows Victoria 3043 Australia

P.O. Box 2162 Gladstone Park Victoria 3043

**Tel: (03) 9684 0500** E: mail@ma.org.au www.ma.org.au

International **Tel: +61 3 9684 0500**

The national body of motorcycle sport in Australia affiliated to the Federation Internationale de Motocyclisme [F.I.M]

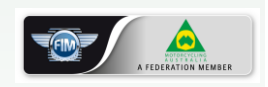

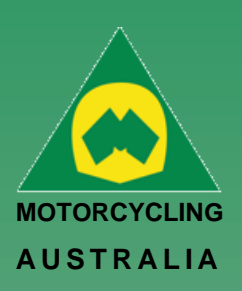

# <span id="page-3-0"></span>Creating Your Profile

# <span id="page-3-1"></span>**NEW Individual Profile**

Follow this brief guide for Individuals to Create a Profile/Register an account as an Individual.

### <span id="page-3-2"></span>**RiderNet Sign up**

Head to the RiderNet website and signup using the **Sign Up** link.

*(TIP: To quickly access RiderNet, SAVE and BOOKMARK the page to your web browser)*

*Note: For pre-existing members, use your ID (123456), password (xxxxxx) and check the security tick box to login.* 

*If you have lost your password, click 'Forgot Password' to receive a reset request (see how to reset password).* 

**Click Member Sign up.**

### *Ride. Race. Enjoy.*

ABN 83 057 830 083

Office 38 1 International Drive West Meadows Victoria 3043 Australia

P.O. Box 2162 Gladstone Park Victoria 3043

**Tel: (03) 9684 0500** E: mail@ma.org.au www.ma.org.au

International **Tel: +61 3 9684 0500**

The national body of motorcycle sport in Australia affiliated to the Federation Internationale de Motocyclisme [F.I.M]

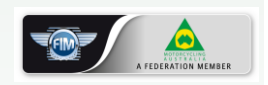

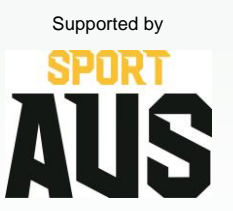

**Then click 'Individual'.**

*Note: To register a Junior, you must first register a parent/guardian*

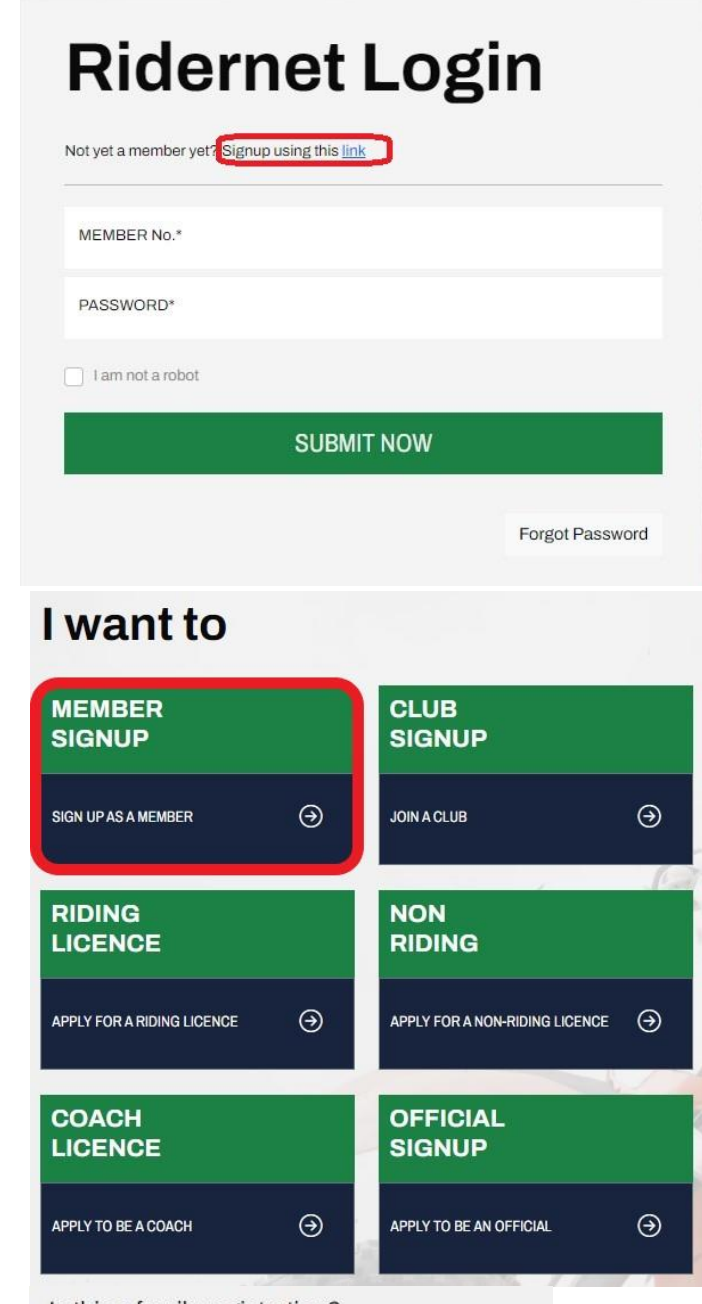

Is this a family registration?

Individual Family

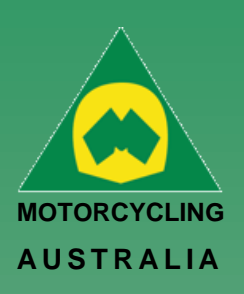

# <span id="page-4-0"></span>**May already have a profile?**

If you receive this message when you register for a new account; you may already have a profile. You can contact Motorcycling Australia or your SCB to retrieve this information.

You can also locate this number if you press 'reset password'; the email you receive will contain your member number..

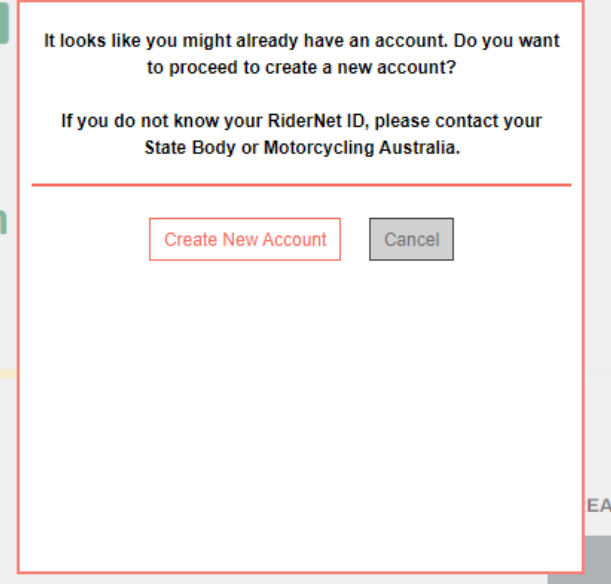

# *Ride. Race. Enjoy.*

ABN 83 057 830 083

Office 38 1 International Drive West Meadows Victoria 3043 Australia

P.O. Box 2162 Gladstone Park Victoria 3043

**Tel: (03) 9684 0500** E: mail@ma.org.au www.ma.org.au

International **Tel: +61 3 9684 0500**

The national body of motorcycle sport in Australia affiliated to the Federation Internationale de Motocyclisme [F.I.M]

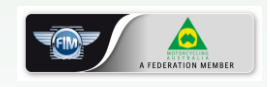

 Supported by דכותכ IS

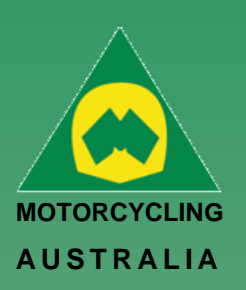

### <span id="page-5-0"></span>**NEW Family Profile**

### <span id="page-5-1"></span>**How to Create a Profile (Family)**

Registering as a Family is as easy as creating an Individual profile. Family Registration: When nominating registration, select Family.

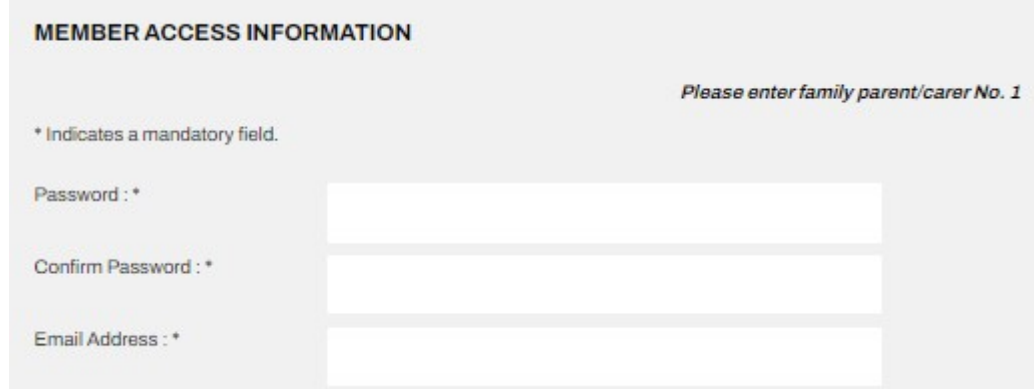

*NOTE: Members will complete the details of the Family parent/guardian No.1 before entering the details of the additional family members. The first family member created will default to being the Family Account Manager*

#### *Ride. Race. Enjoy.*

ABN 83 057 830 083

Office 38 1 International Drive West Meadows Victoria 3043 Australia

P.O. Box 2162 Gladstone Park Victoria 3043

**Tel: (03) 9684 0500** E: mail@ma.org.au www.ma.org.au

International **Tel: +61 3 9684 0500**

The national body of motorcycle sport in Australia affiliated to the Federation Internationale de Motocyclisme [F.I.M]

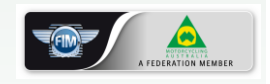

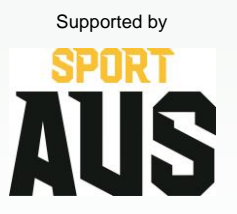

# <span id="page-5-2"></span>**Registration Complete/Add Family Member**

Once the First Family Member is created, an option to Add Family Member will appear

Follow the prompts to add the Family Member, completing the personal information and contact details.

# **Registration complete**

Current family registrations:

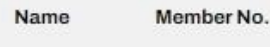

Jon Smith 313369

What would you like to do next?

Add family member Join a Club Finished

# <span id="page-5-3"></span>**Current Family Registrations**

All Family members will appear but still have their own unique RiderNet ID

Current family registrations;

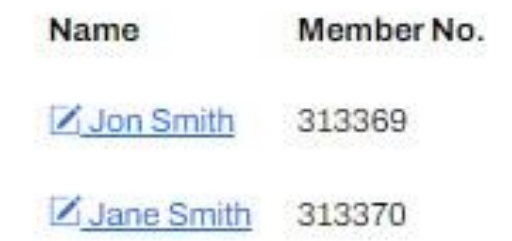

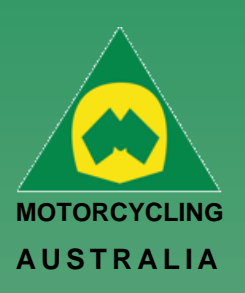

#### <span id="page-6-0"></span>**Member Registration**

The following page will take you to Member Registration, requiring you to complete the personal information of the member.

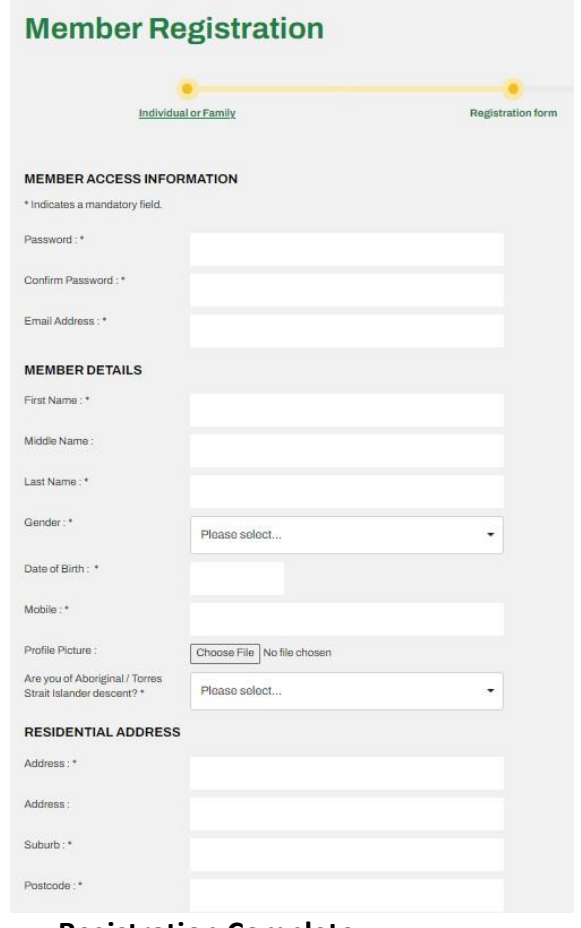

### Passwords must be a minimum of 8 characters and require one each of the following:

- **LOWERCASE**
- **UPPERCASE**
- SPECIAL CHARACTER e.g. !@#\$%^&\*()
- A NUMBER

*Note: Mandatory fields will be marked with a \* icon. Any fields missed will not allow an account to be created.* 

# *Ride. Race. Enjoy.*

ABN 83 057 830 083

Office 38 1 International Drive West Meadows Victoria 3043 Australia

P.O. Box 2162 Gladstone Park Victoria 3043

**Tel: (03) 9684 0500** E: mail@ma.org.au www.ma.org.au

International **Tel: +61 3 9684 0500**

The national body of motorcycle sport in Australia affiliated to the Federation Internationale de Motocyclisme [F.I.M]

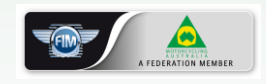

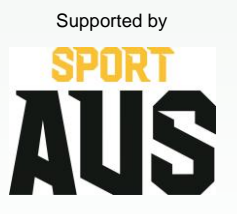

### <span id="page-6-1"></span>**Registration Complete**

*After successfully completing Registration, your 6 digit RiderNet ID will be created.* 

*(Please record the ID as this will remain with you for all logins, entries and identification purposes)*

Following registration, Members will have the option to Join a Club or Finish, taking them to their home page.

(If any personal details are incorrect, click your name on the top righthand corner of the home page to edit the information)

# Registration complete

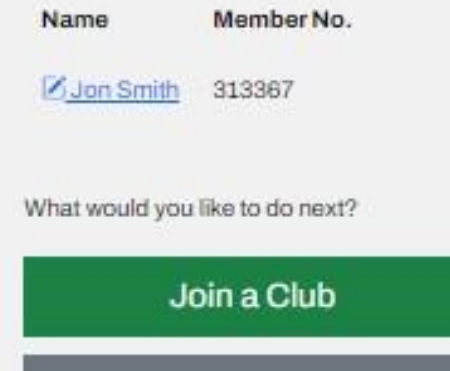

Finished

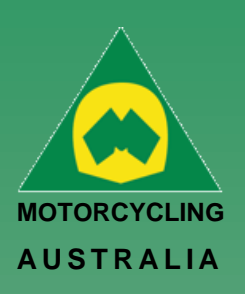

# <span id="page-7-0"></span>**Linking Family Account (for pre-existing Members only)**

A new key feature of RiderNet 2.0 is the ability to link Family Members.

Preexisting members can link their partners and or children to their account, controlling and coordinating licences, memberships, and event entries.

Following the below steps will outline how to link Family Members: *Login and click on My Profile > Family Members*

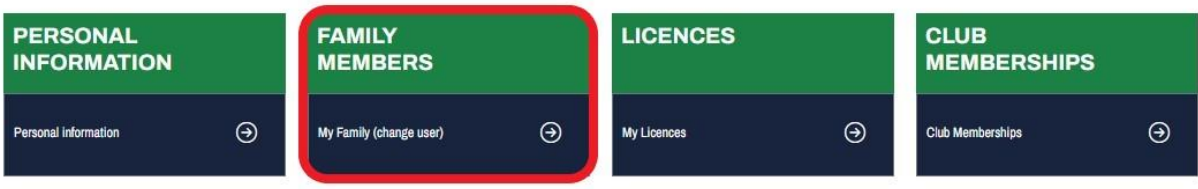

*Then click 'Add Family Member'.*

### *Note: Linking Family Members is only applicable to members under the age of 18 and is limited to a maximum of 10 members.*

To add the existing Members in RiderNet, you need to provide:

- RiderNet ID
- Surname
- Date of Birth

### **Family add - Existing Member**

Profile > Family Add Member

### *Ride. Race. Enjoy.*

Office 38

ABN 83 057 830 083

1 International Drive West Meadows Victoria 3043 Australia

P.O. Box 2162 Gladstone Park Victoria 3043

**Tel: (03) 9684 0500** E: mail@ma.org.au www.ma.org.au

International **Tel: +61 3 9684 0500**

The national body of motorcycle sport in Australia affiliated to the Federation Internationale de Motocyclisme [F.I.M]

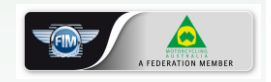

Supported by

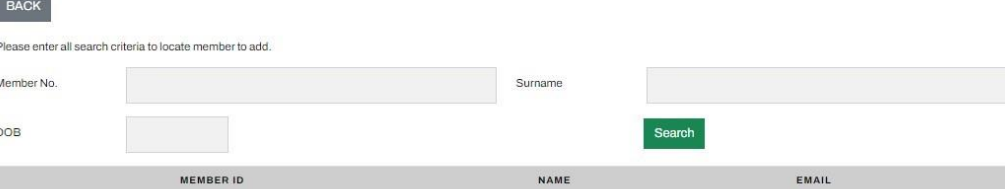

The desired Family Member should then appear.

Click 'Add Family Member'. This will then take you back to your Family Members page, displaying those linked.

#### *Note: To remove a Family Member, simply click 'Remove from Family'.*

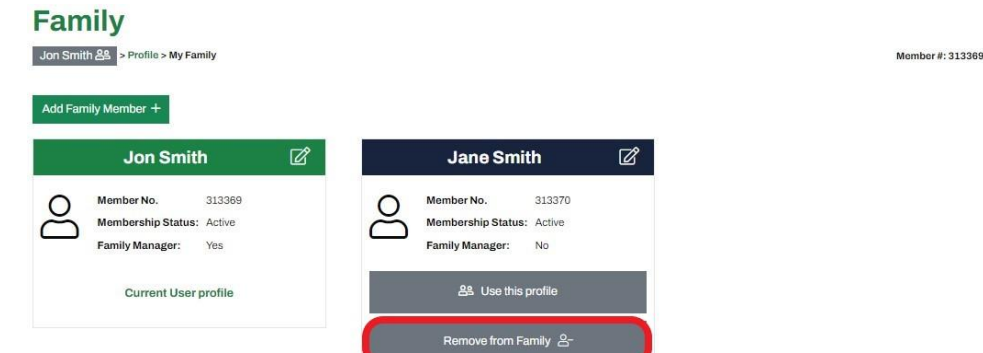

Only Family Managers will have the ability to remove Family Members

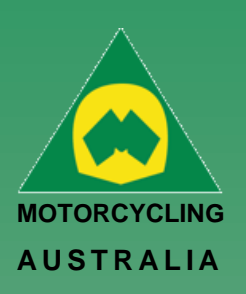

# <span id="page-8-0"></span>**Family User Switch**

Family Managers will be able to switch between users, allowing them to navigate the accounts to purchase a Club Membership, Licence, Enter an Event, etc for each individual family member.

Clicking the account icon on the top right-hand corner of the account and selecting 'My Family' from the drop-down options or,

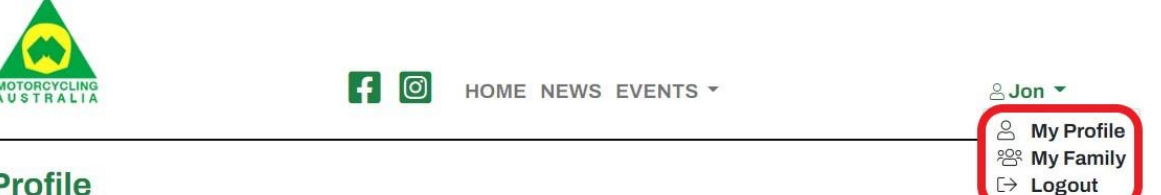

#### **Profile** Jon Smith > Profile

Members can access or change the accounts they are using by either going through their Profile and selecting 'Family Members' or,

# **Profile**

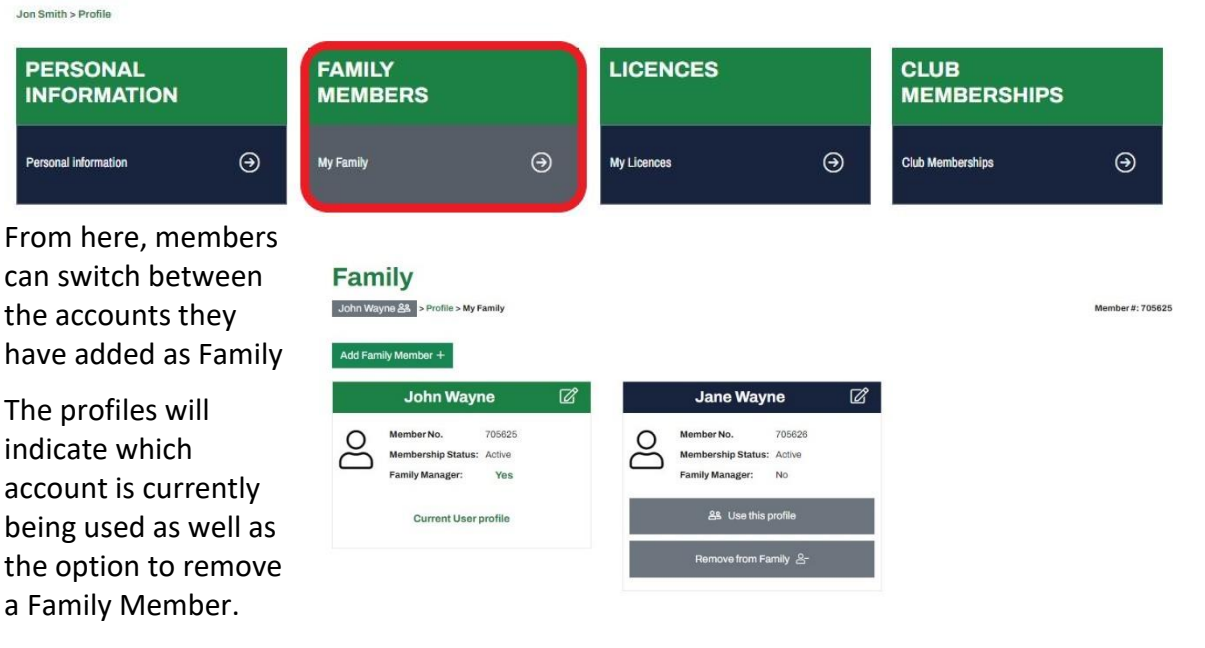

*NOTE: To help identify which account is being used, the members' name will appear atop the lefthand side of the profile.* 

*The initial logged in member will still appear on the top righthand corner of the page with the icon* 

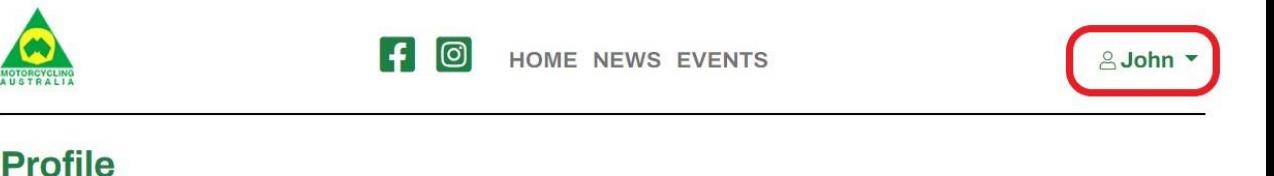

#### Member #  $705626$

# *Ride. Race. Enjoy.*

ABN 83 057 830 083

Office 38 1 International Drive West Meadows Victoria 3043 Australia

P.O. Box 2162 Gladstone Park Victoria 3043

**Tel: (03) 9684 0500** E: mail@ma.org.au www.ma.org.au

International **Tel: +61 3 9684 0500**

The national body of motorcycle sport in Australia affiliated to the Federation Internationale de Motocyclisme [F.I.M]

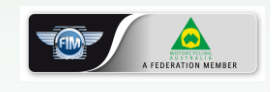

Supported by

Jane Wayne & Profile

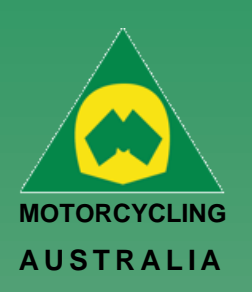

# <span id="page-9-0"></span>How to Reset your Password

Password resets can be request from the home login screen for users.

your spam or junk mail.

**SPECIAL CHARACTER: !@#\$%^&\*()**

following:

**LOWERCASE UPPERCASE**

**A NUMBER**

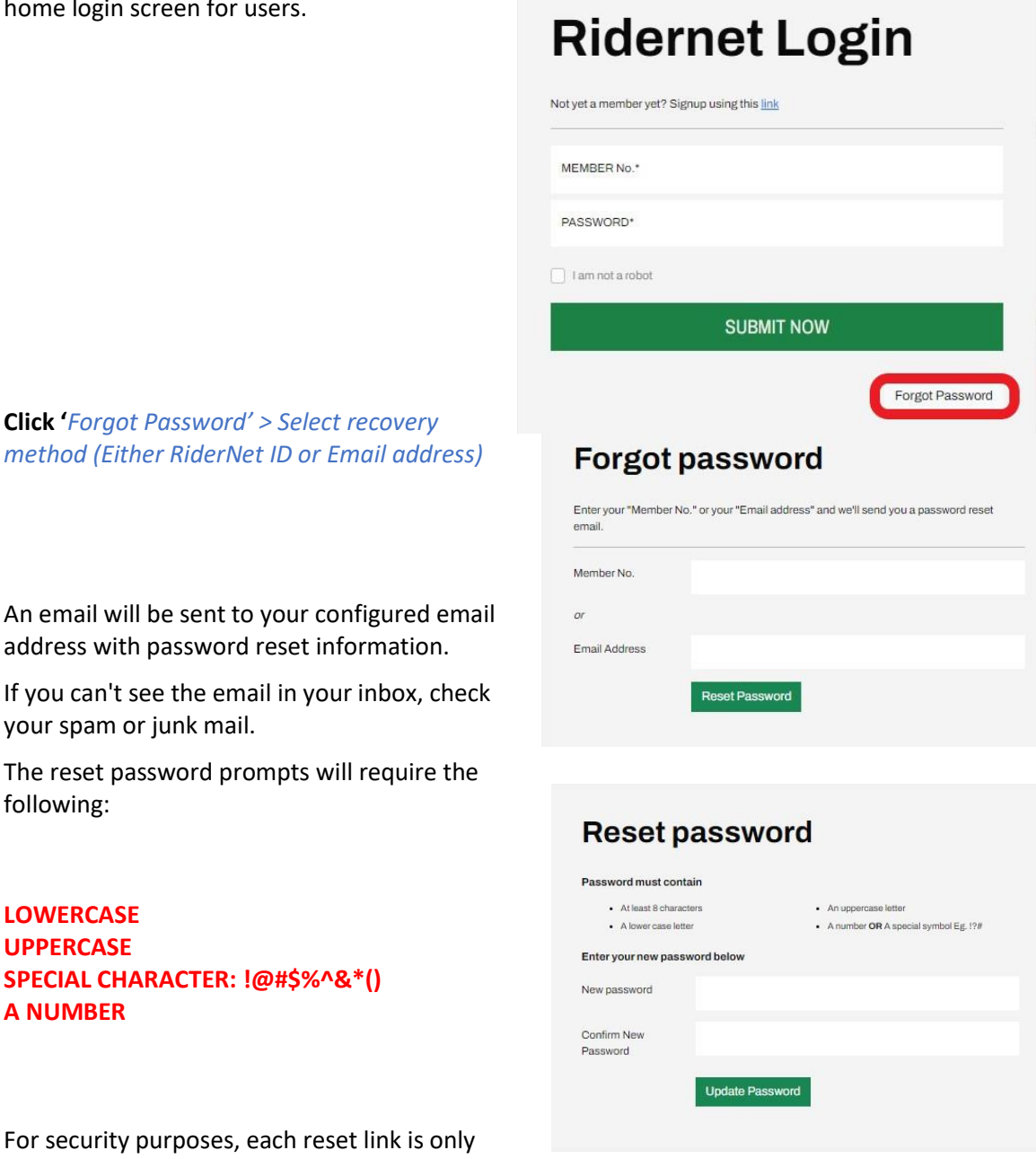

*Ride. Race. Enjoy.*

ABN 83 057 830 083

Office 38 1 International Drive West Meadows Victoria 3043 Australia

P.O. Box 2162 Gladstone Park Victoria 3043

**Tel: (03) 9684 0500** E: mail@ma.org.au www.ma.org.au

International **Tel: +61 3 9684 0500**

The national body of motorcycle sport in Australia affiliated to the Federation Internationale de Motocyclisme [F.I.M]

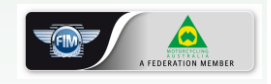

 Supported by IS For security purposes, each reset link VALID for 6 HOURS, then, another reset request will be required

**Note:** The password reset will only allow **THREE (3)** attempts before you are locked out. If this does happen, you can contact your SCB or the National Licencing and Membership Team and they will be able to unlock your account.

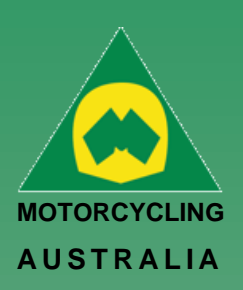

# <span id="page-10-0"></span>Profile Details

# <span id="page-10-1"></span>**How to assign, Bikes, Sponsors, Transponders, Disciplines, Profile Picture**

Once your profile has been Created there are additional fields that you can fill out that will be required for events.

#### <span id="page-10-2"></span>**Managing Bikes**

From your Member Profile Page, you can select Manage Bikes to manage the details of the current bikes you will enter events.

#### *Go to Profile > Select Bikes > Add Bike*

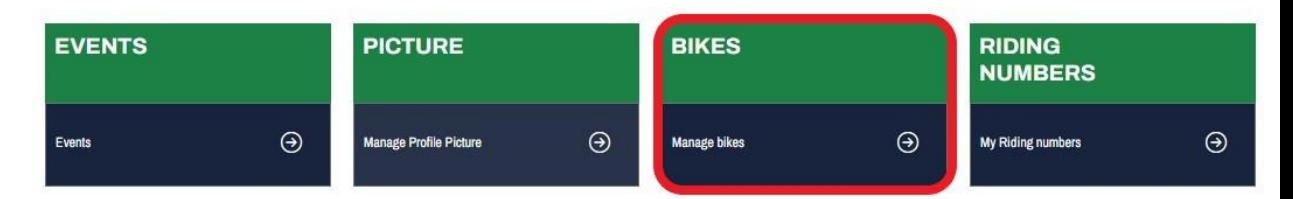

# **Bike Name, Model, Capacity and Year are MANDATORY FIELDS** to be completed.

# Uploading an image is optional and will be limited to 5MB file size (To resize image, please see 3.4 Licence Information). Save the information and add more if desired. **NOTE:** Bikes can be made **ACTIVE/INACTIVE** at any time and can be selected for an event during Event Registration

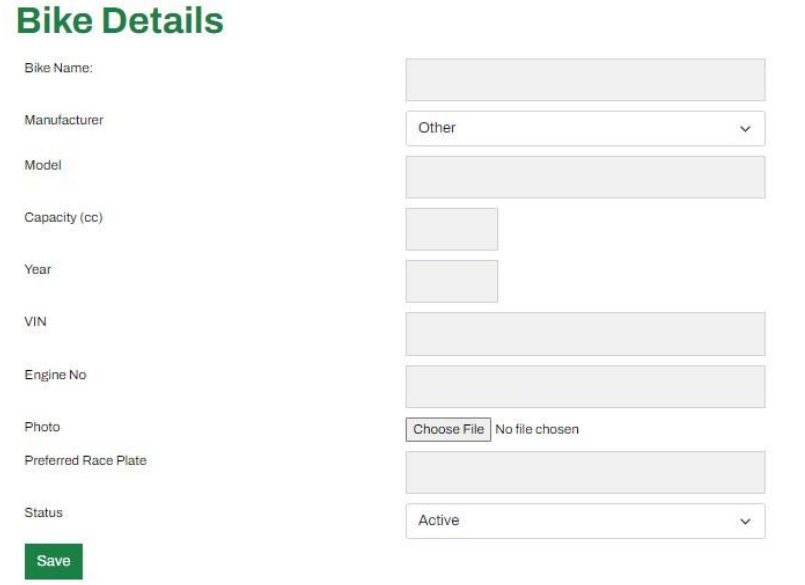

#### *Ride. Race. Enjoy.*

ABN 83 057 830 083 Office 38

1 International Drive West Meadows Victoria 3043 Australia

P.O. Box 2162 Gladstone Park Victoria 3043

**Tel: (03) 9684 0500** E: mail@ma.org.au www.ma.org.au

International **Tel: +61 3 9684 0500**

The national body of motorcycle sport in Australia affiliated to the Federation Internationale de Motocyclisme [F.I.M]

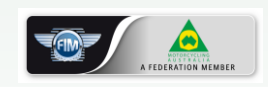

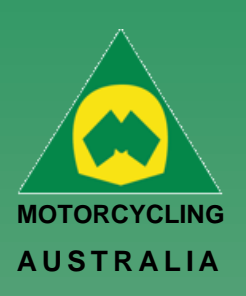

#### <span id="page-11-0"></span>**Transponders** –

Transponders can be managed from your **Member Profile**

Click 'Add Transponder' and complete the following details:

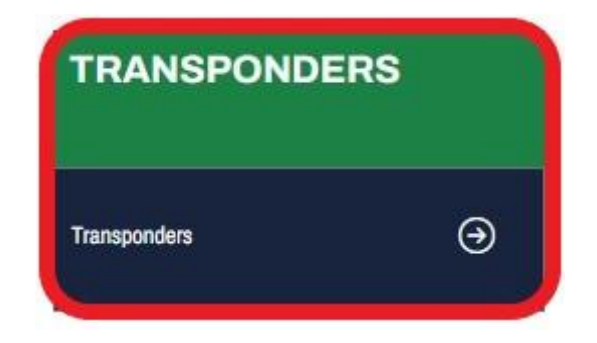

- Transponder Name
- Model (choice of MyLaps, MotoSponder, SAORC, Orion, Computime, Westhold Timing and Natsoft)
- Serial Number
- Status (Active or Inactive)

#### <span id="page-11-1"></span>**Sponsors**

Sponsors can be added and managed from your **Member Profile**

Click 'Add Sponsor' and complete the following details:

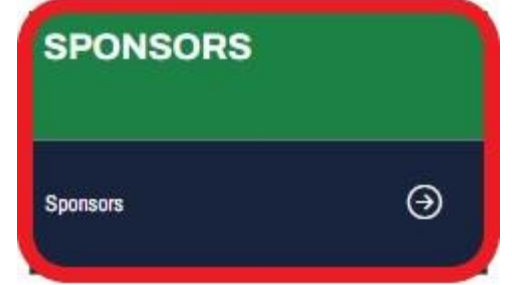

- o Name
- o Status (Active or Inactive)

These Sponsors can be added as part of an Event Entry.

*Ride. Race. Enjoy.* ABN 83 057 830 083

Office 38 1 International Drive West Meadows Victoria 3043 Australia

P.O. Box 2162 Gladstone Park Victoria 3043

**Tel: (03) 9684 0500** E: mail@ma.org.au www.ma.org.au

International **Tel: +61 3 9684 0500**

The national body of motorcycle sport in Australia affiliated to the Federation Internationale de Motocyclisme [F.I.M]

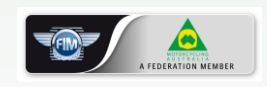

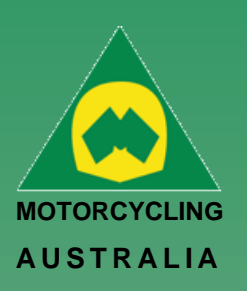

*Ride. Race. Enjoy.* ABN 83 057 830 083

1 International Drive West Meadows Victoria 3043 Australia

P.O. Box 2162 Gladstone Park Victoria 3043

**Tel: (03) 9684 0500** E: mail@ma.org.au www.ma.org.au International **Tel: +61 3 9684 0500**

The national body of motorcycle sport in Australia affiliated to the Federation Internationale de Motocyclisme [F.I.M]

Supported by

Office 38

#### <span id="page-12-0"></span>**Disciplines**

Discipline preferences can be updated from the *Member Profile > Disciplines.*

Select your preferred discipline, riding discipline/s and interested disciplines by ticking the appropriate tick boxes.

*NOTE: MA uses this information to understand what disciplines are popular amongst riders, what events would be popular and to tailor the order of the news we send to our members.*

*These choices can be updated at any time in case preferences and interests change.* 

### <span id="page-12-1"></span>**Updating Personal & Family Information**

Personal information can be updated via Member Profiles

Select Personal Information and make any necessary changes to your account such as updating your address details or email address.

*Be sure to click SAVE once completed to keep any changes made to information.* 

### <span id="page-12-2"></span>**Adding a Picture –**

Here Members can add a profile picture for their account.

#### **Go to:**

*Profile > Select Picture > Select file from computer > Upload. The file size of the image is restricted to 5MB*.

# **Disciplines**

Jon Smith > Profile > Discipli

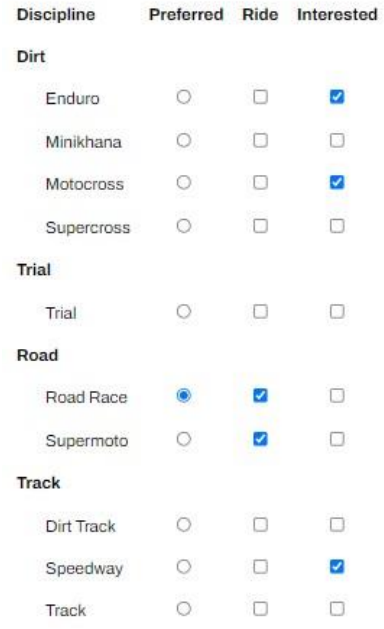

# **Profile**

Jon Smith > Profile **Currently Suspended** 

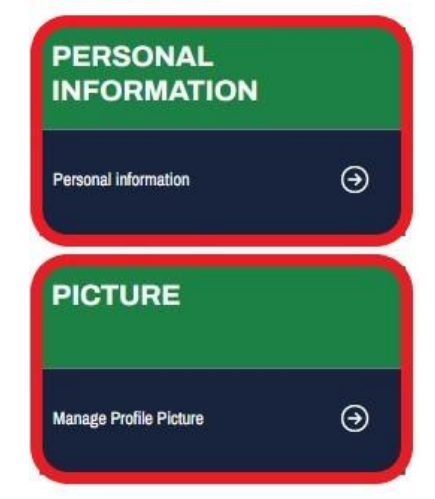

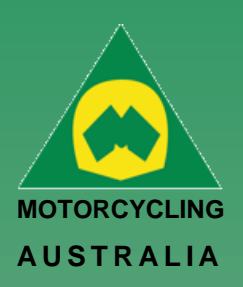

z

# <span id="page-13-0"></span>How to Update Personal Details

To update personal details, go into *MY Profile > Select Personal Information*

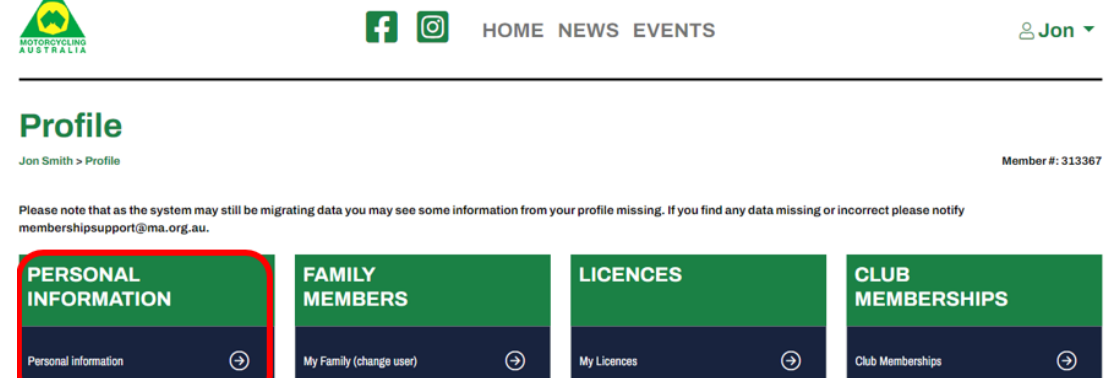

The Fields that you can change are password, email, residential/postal address, Mobile, profile picture, Emergency contact and Insurance details.

*NOTE: Your DOB, Gender and Name are locked. Your SCB or the National Licencing and Membership Team will need to change these on your behalf.*

**Edit Member** 

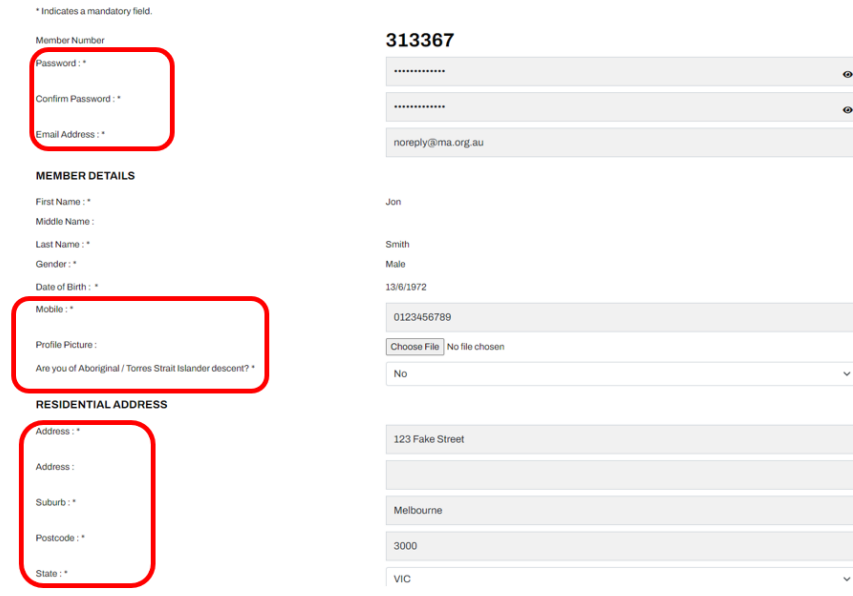

# *Ride. Race. Enjoy.*

ABN 83 057 830 083

Office 38 1 International Drive West Meadows Victoria 3043 Australia

P.O. Box 2162 Gladstone Park Victoria 3043

**Tel: (03) 9684 0500** E: mail@ma.org.au www.ma.org.au

International **Tel: +61 3 9684 0500**

The national body of motorcycle sport in Australia affiliated to the Federation Internationale de Motocyclisme [F.I.M]

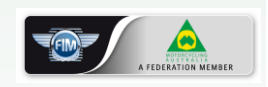

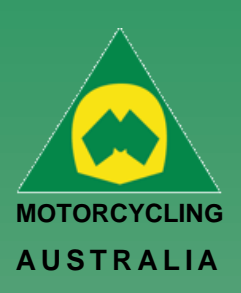

# <span id="page-14-0"></span>Purchasing a Licence

The way you purchase a licence is unchanged from what you are used to, it just looks a little different. Dependent on which Licence type you are applying for, the requirement will be different.

RiderNet 2.0 has divided the licence types into two categories: **Riding** and **Non-Riding.** 

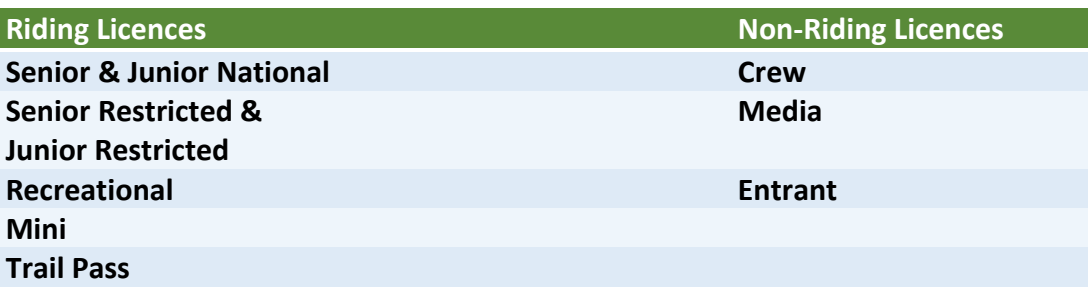

In addition to **Riding** and **Non-Riding**, Members will be able to apply to become a **Coach or Official** via the Licencing page.

Alternatively, Members can apply to be a Coach or Official via their Profile page (See how to become a Coach/Official)

I want to

#### **RIDING NON LICENCE RIDING**  $\odot$ APPLY FOR A RIDING LICENCE APPLY FOR A NON-RIDING LICENCE  $\odot$ **OFFICIAL COACH LICENCE SIGNUP** APPLY TO BE A COACH  $\odot$ APPLY TO BE AN OFFICIAL  $\odot$

### *Ride. Race. Enjoy.*

ABN 83 057 830 083

Office 38 1 International Drive West Meadows Victoria 3043 Australia

P.O. Box 2162 Gladstone Park Victoria 3043

**Tel: (03) 9684 0500** E: mail@ma.org.au www.ma.org.au

International **Tel: +61 3 9684 0500**

The national body of motorcycle sport in Australia affiliated to the Federation Internationale de Motocyclisme [F.I.M]

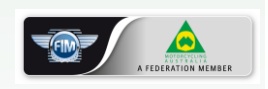

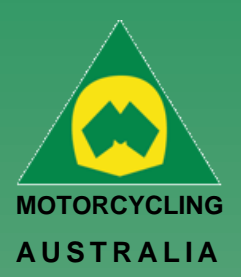

*Ride. Race. Enjoy.* ABN 83 057 830 083

1 International Drive West Meadows Victoria 3043 Australia

P.O. Box 2162 Gladstone Park Victoria 3043

**Tel: (03) 9684 0500** E: mail@ma.org.au www.ma.org.au International **Tel: +61 3 9684 0500**

The national body of motorcycle sport in Australia affiliated to the Federation Internationale de Motocyclisme [F.I.M]

Supported by

SPORT

**NIS** 

Office 38

The below table confirms by Licence type what is required as part of the application process.

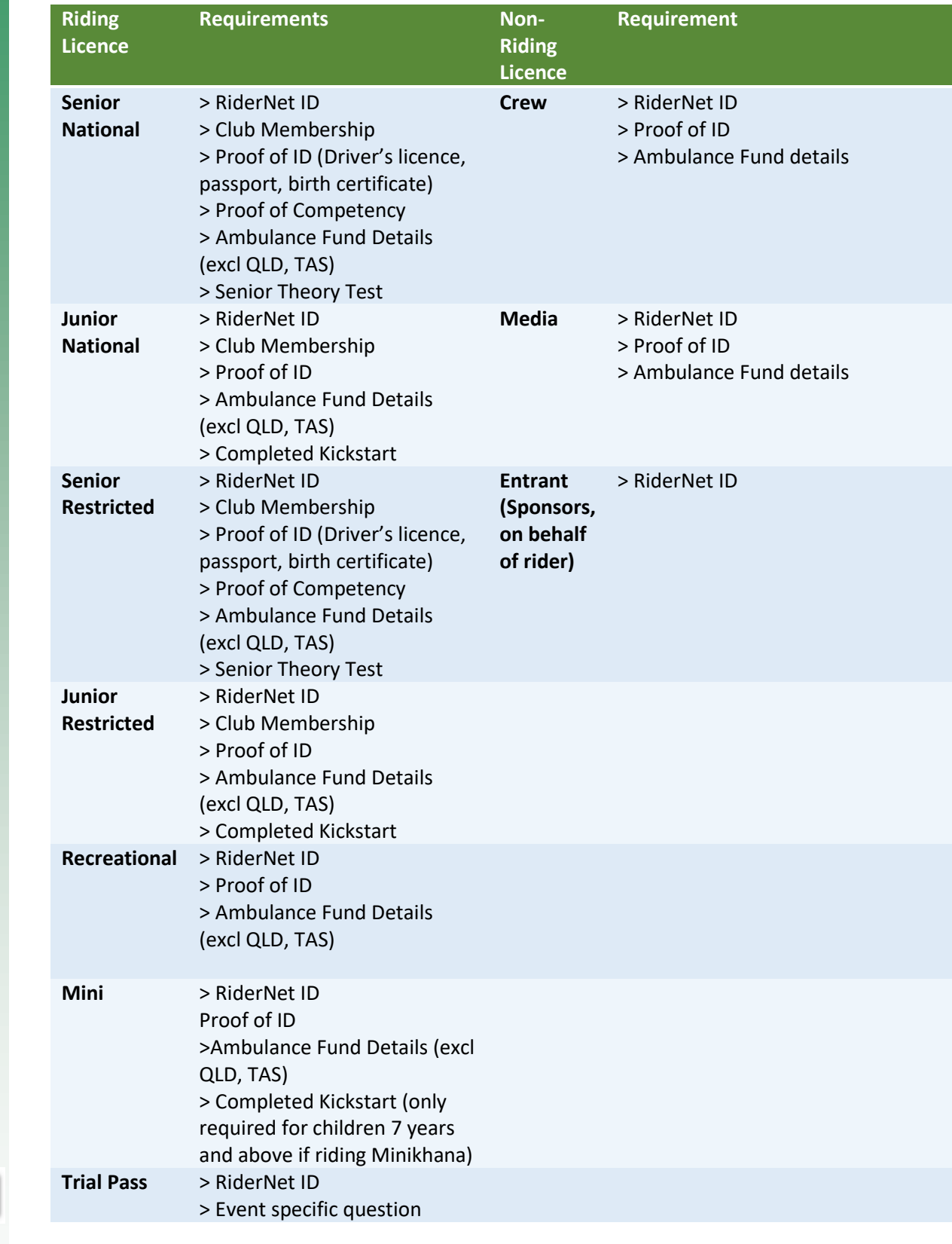

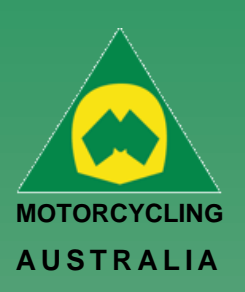

# <span id="page-16-0"></span>**Outlined below is an example of a Senior National Licence application.**

*NOTE that all Competitive Licences require a 'paid' club membership. Please see 'How to purchase a club membership.'*

#### <span id="page-16-1"></span>**Select Licence –**

Head to your Profile and select Licences > add Licence.

To purchase a Senior National Licence, you will need to choose Riding Licence > Competitive (category)

# I want to

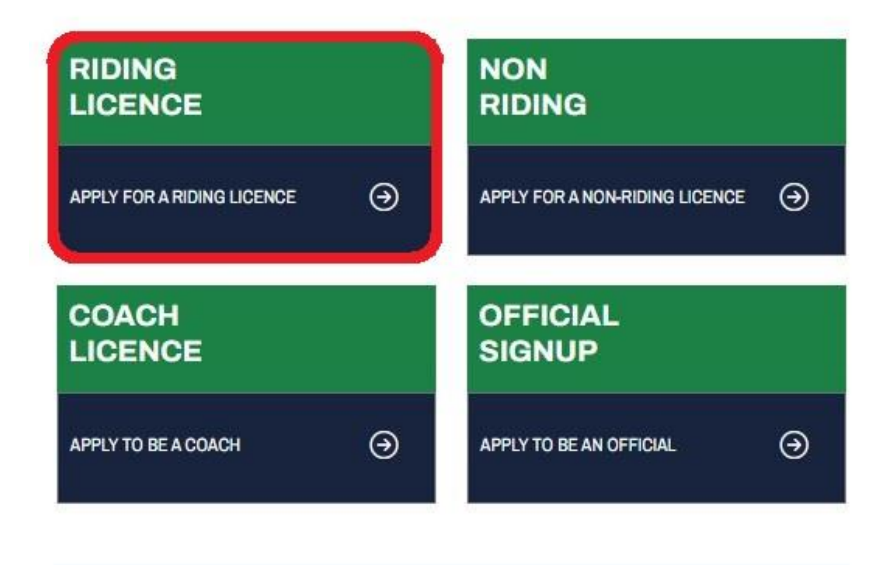

Members will have the opportunity to select either Competitive or Recreational licences based on the category.

#### **Licence Category** Current User: Jon Smith Select licence category? Competitive licence  $\odot$ Recreational licence  $\Theta$ Description Description Allows riders to enter competitive and non-competitive events Allows riders to enter non-competitive events only. Senior National Licence Recreational Licence Mini Licence . Allows you to compete in National, State, Club and Non-Competitive events.<br>Valid for 1 year from issue date One Event Recreational Licence Age: 16 & ove Trail Pass · Price: \$336.00 · Junior National Licence Senior Restricted Licence • Junior Restricted Licence • One Event Competition

(Note: price may vary from state to state)

*Ride. Race. Enjoy.* ABN 83 057 830 083

Office 38 1 International Drive West Meadows Victoria 3043 Australia

P.O. Box 2162 Gladstone Park Victoria 3043

**Tel: (03) 9684 0500** E: mail@ma.org.au www.ma.org.au

International **Tel: +61 3 9684 0500**

The national body of motorcycle sport in Australia affiliated to the Federation Internationale de Motocyclisme [F.I.M]

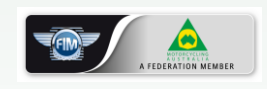

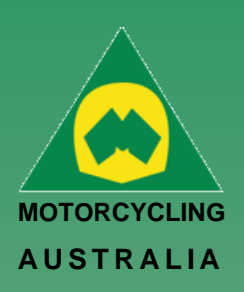

#### <span id="page-17-0"></span>**Licence Type**

Select the Senior National Licence

#### **Licence Type**

Current User: Jon Smith

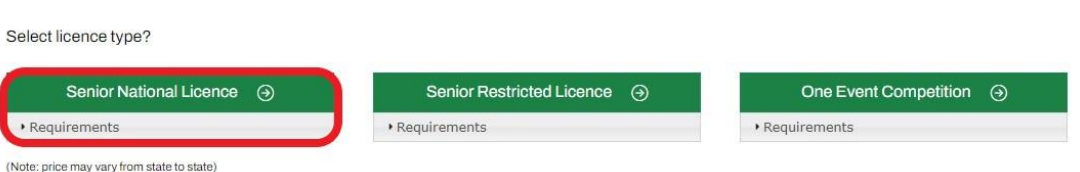

#### *Note: There is a 'Requirements' dropdown which confirms the documents, information and / or tests required to upload and complete as part of the application.*

To allow for an easy and smooth application, be sure to have these documents and information prepared to simply upload to the system.

#### <span id="page-17-1"></span>**Licence – Confirm your details.**

Here you will need to confirm your personal details are correct and make any necessary changes or updates.

*Note: Be aware that Residential and Postal addresses can be nominated as different, for example if you want your Hard Card licence to be sent to a different address, e.g. PO Box. If your postal address is the same as your residential address, you can confirm this by ticking the appropriate tick box (Yes/No)*

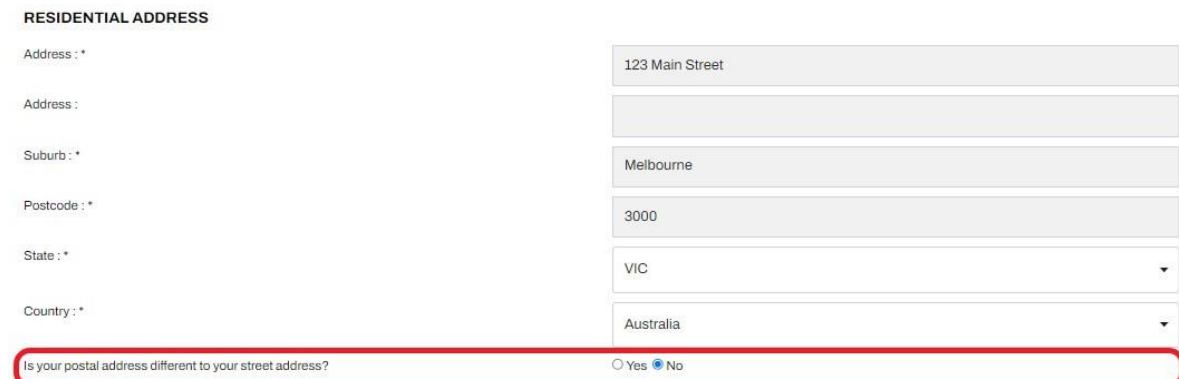

*Ride. Race. Enjoy.*

ABN 83 057 830 083

Office 38 1 International Drive West Meadows Victoria 3043 Australia

P.O. Box 2162 Gladstone Park Victoria 3043

**Tel: (03) 9684 0500** E: mail@ma.org.au www.ma.org.au

International **Tel: +61 3 9684 0500**

The national body of motorcycle sport in Australia affiliated to the Federation Internationale de Motocyclisme [F.I.M]

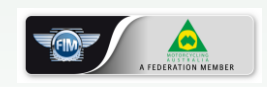

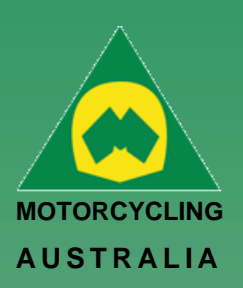

#### <span id="page-18-0"></span>**Licence – Information**

Members will be able to upload their relevant documents into the system to review, e.g., ID or Proof of Practical *Choose a file from your computer > Select and Open* The option for a physical licence is also available on this page. *Note: The file size MUST NOT exceed 5MB and MUST BE a jpeg, bmp or png file.* 

# **Licence - Information**

Current User: Jon Smith

#### **Licence Information**

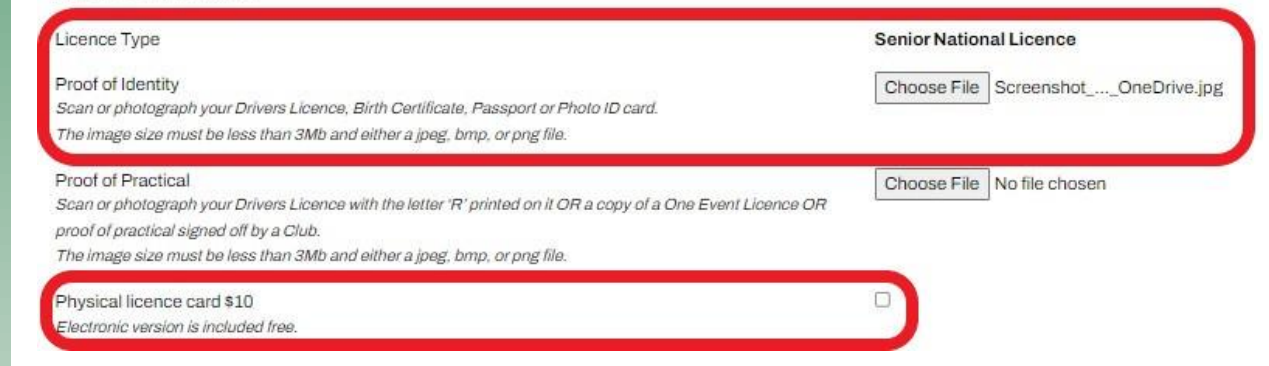

### *Ride. Race. Enjoy.*

ABN 83 057 830 083

Office 38 1 International Drive West Meadows Victoria 3043 Australia

P.O. Box 2162 Gladstone Park Victoria 3043

**Tel: (03) 9684 0500** E: mail@ma.org.au www.ma.org.au

International **Tel: +61 3 9684 0500**

The national body of motorcycle sport in Australia affiliated to the Federation Internationale de Motocyclisme [F.I.M]

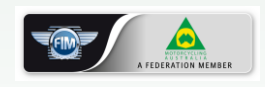

 Supported by דכותכ **US** 

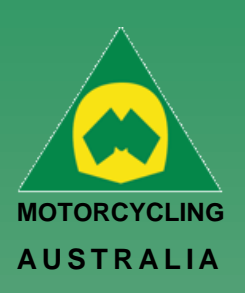

# <span id="page-19-0"></span>How to Purchase a Club Membership:

# <span id="page-19-1"></span>**Club Membership**

Once logged in, Members can purchase Club Memberships via their **Profile.**

#### **Profile** Jon Smith > Profile

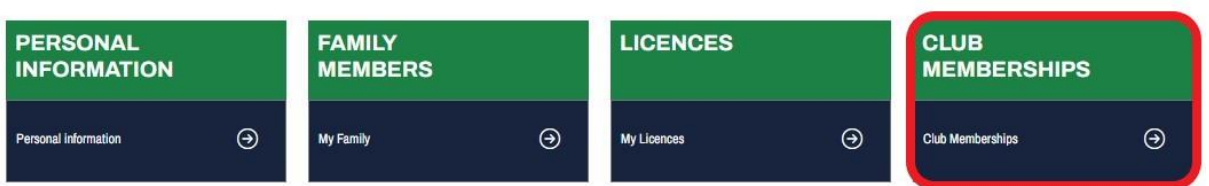

From the Member Profile, select *Club Memberships > Add Club*

### <span id="page-19-2"></span>**Add A Club Membership:**

The following page will allow you to find and select the Club you want to become a member of. Either filter by appropriate **State** and click **Search** or, **manually search** for the Club by name.

### *Note: No clubs will initially appear in the search, only after clicking Search or selecting your filters will they appear*

Click **'Add Club'** once you have found your desired Club.

# **Add Club Membership**

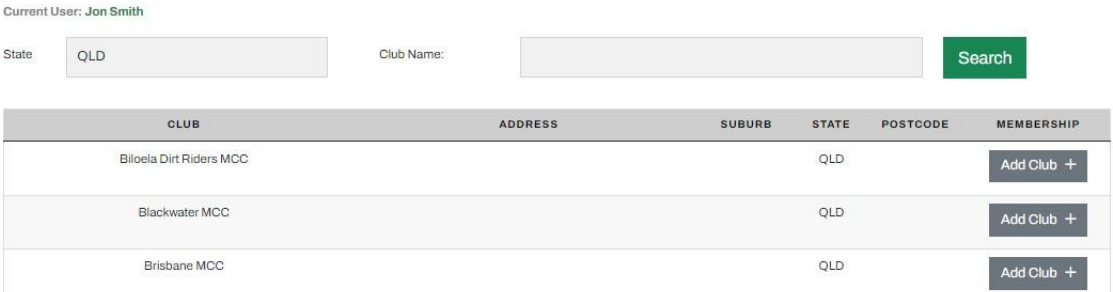

*NOTE: If you have paid directly to the club and it is not reflected on your profile. You will need to contact the club so that they can manually assign the membership to you.*

# *Ride. Race. Enjoy.*

ABN 83 057 830 083

Office 38 1 International Drive West Meadows Victoria 3043 Australia

P.O. Box 2162 Gladstone Park Victoria 3043

**Tel: (03) 9684 0500** E: mail@ma.org.au www.ma.org.au

International **Tel: +61 3 9684 0500**

The national body of motorcycle sport in Australia affiliated to the Federation Internationale de Motocyclisme [F.I.M]

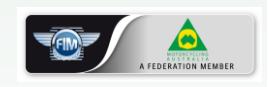

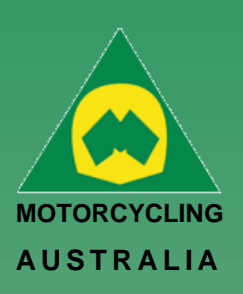

### <span id="page-20-0"></span>**Club Membership Type:**

All the available Club Membership categories will appear. Select the appropriate Membership and follow the prompts.

Dependent on each Club, they may have specific questions or forms for members to complete.

# **Club Membership - Type**

Club: Toowoomba Motocross Club Current User: Jon Smith

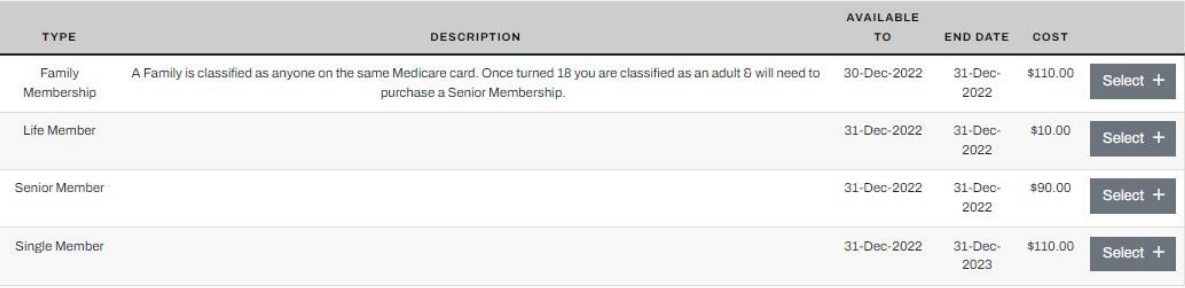

If selecting a Family Membership, the Family Members linked will automatically be selected as members. You can choose to include or remove any Members that will be part of the Membership.

#### *Ride. Race. Enjoy.* **Club Membership - Family Members**

Club: Toowoomba Motocross Club Current User: Jon Smith

Select or remove members for your family membership;

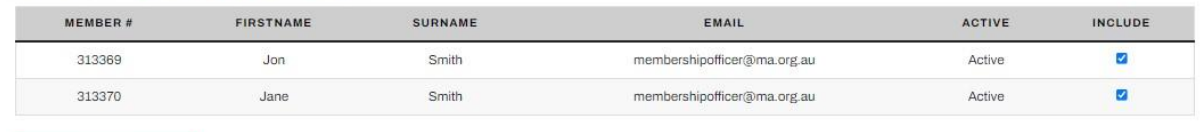

**NEXT** 

ABN 83 057 830 083

Office 38 1 International Drive West Meadows Victoria 3043 Australia

P.O. Box 2162 Gladstone Park Victoria 3043

**Tel: (03) 9684 0500** E: mail@ma.org.au www.ma.org.au

International **Tel: +61 3 9684 0500**

The national body of motorcycle sport in Australia affiliated to the Federation Internationale de Motocyclisme [F.I.M]

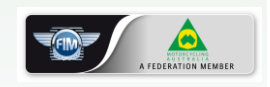

 Supported by דכותכ IS

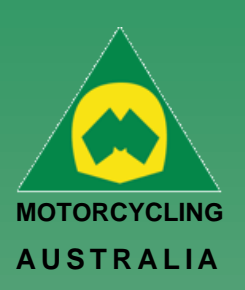

#### <span id="page-21-0"></span>**Club Membership Terms and Conditions**

You will need to read, review, and accept the MA Membership Declaration. And your Clubs may also have their own Declaration which will also be mandatory to accept.

# **Club Membership - Terms and Conditions**

Club: Toowoomba Motocross Club

Current User: Jon Smith

Please review and tick to accept the following documents.

#### **Terms and Conditions**

I accept Motorcycling Australia Licence / Membership Declaration View

#### Clubs

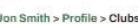

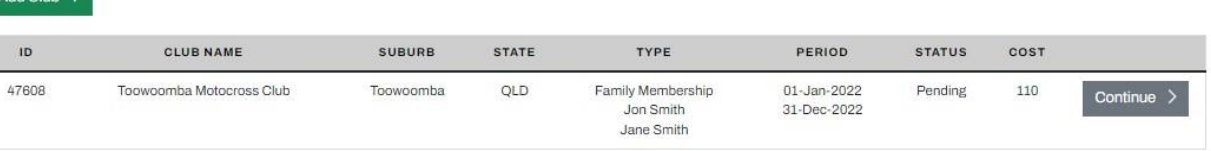

#### *NOTE: Pending Memberships*

Some club memberships will go into pending approval, it will show up like the screen below. It will be the responsibility of the Club and its administrators to review and approve or decline the applications. Once your application has been reviewed and approved, you should receive a notification to let you know when you can proceed with purchasing the membership.

#### **Club Membership - Terms and Conditions**

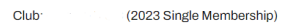

#### **Registration Success**

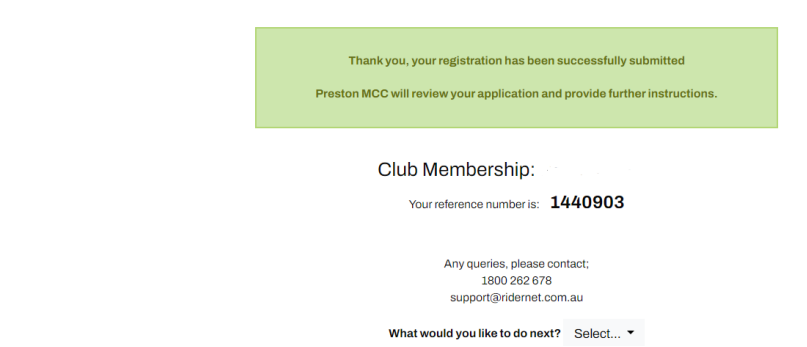

*\*Please note that these clubs reserve the right to decline membership applications based on their individual requirements.*

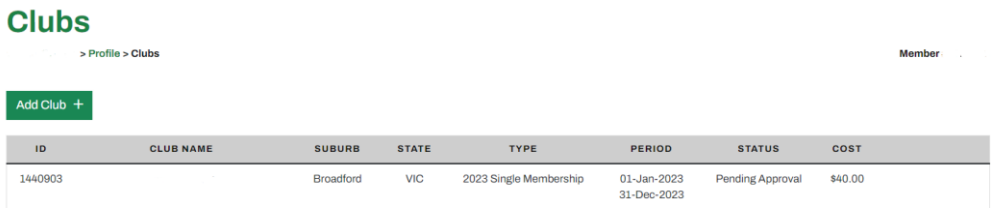

*Ride. Race. Enjoy.*

ABN 83 057 830 083

Office 38 1 International Drive West Meadows Victoria 3043 Australia

P.O. Box 2162 Gladstone Park Victoria 3043

**Tel: (03) 9684 0500** E: mail@ma.org.au www.ma.org.au

International **Tel: +61 3 9684 0500**

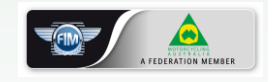

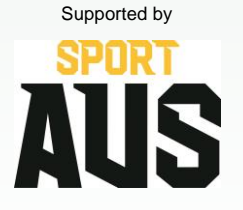

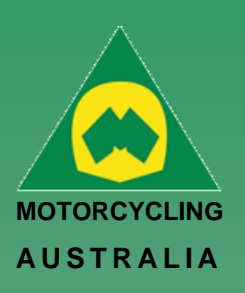

#### <span id="page-22-0"></span>**Club Membership Payment**

Lastly, payment is made. Members will be able to pay via Mastercard or Visa and complete the relevant information.

Once payment is completed, you will receive an email receipt and will be able to view receipts though the Club Memberships page.

### **Club Membership - Payment**

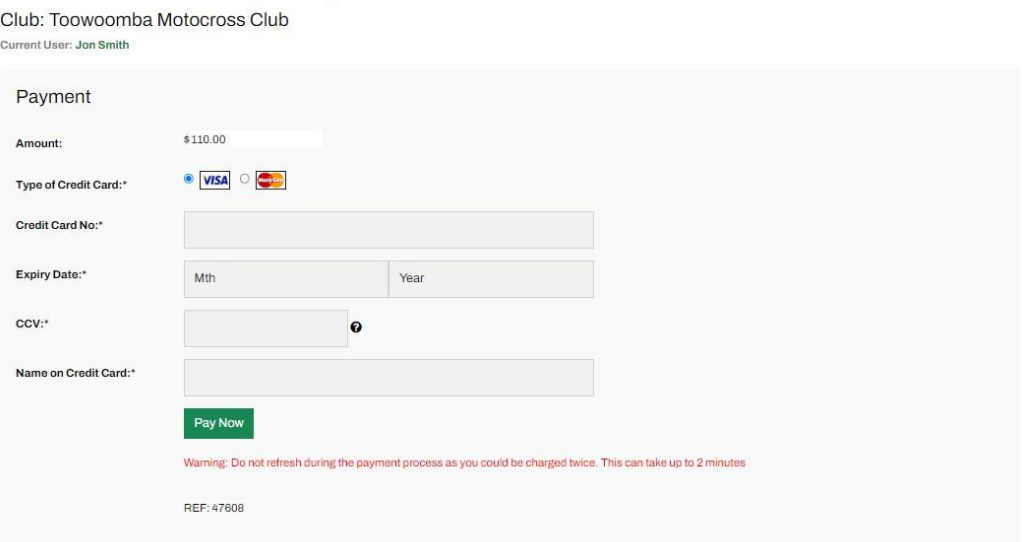

*Ride. Race. Enjoy.*

ABN 83 057 830 083

Office 38 1 International Drive West Meadows Victoria 3043 Australia

P.O. Box 2162 Gladstone Park Victoria 3043

**Tel: (03) 9684 0500** E: mail@ma.org.au www.ma.org.au

International **Tel: +61 3 9684 0500**

The national body of motorcycle sport in Australia affiliated to the Federation Internationale de Motocyclisme [F.I.M]

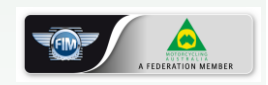

Supported by

*Note: If you stop part way through the process, you can resume from where you last left. The Club Membership application will remain pending until it is complete and will allow you to continue later.* 

IMPORTANCE OF STATUSES:

**Pending**: pending completion (i.e., payment via RiderNet)

**Pending approval**: pending club 'approval' – will not yet allow you to make payment.

**Club approved**: may require payment, there will be a green button that will allow you to continue and make payment.

**Paid**: membership is finalized

*\*If the status is not paid – it is not recognized in the system – therefore will not allow system members to purchase a competitive licence*

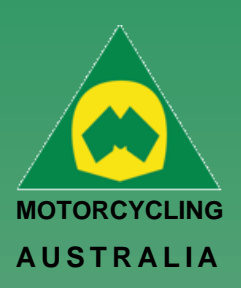

# <span id="page-23-0"></span>**Licence Test (Senior Licences Only)**

- The Theory Test will only appear to Senior Licence applications (National and Restricted).
- The Theory Test requires a minimum 92% PASS MARK and allows UNLIMITED attempts.
- Study material for the test can be found in the Manual of Motorcycle Sports (MoMS)
- Head to **[www.ma.org.au](http://www.ma.org.au/)** to view and download a copy of the MoMS [here](https://drive.google.com/file/d/1ZSrLHjtMT9dso7w1f1n1Gnf-S4uNrPxm/view)

#### <span id="page-23-1"></span>**Licence – Declaration**

Please read and tick to accept the declarations.

- Motorcycling Australia Licence Declaration
- Motorcycling Australia Fit & Proper Person Declaration

#### <span id="page-23-2"></span>**Licence – Payment**

Complete the payment details via Visa or Mastercard

# **Licence - Payment**

Current User: Jon Smith

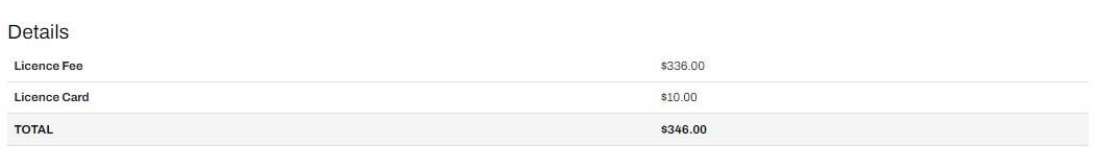

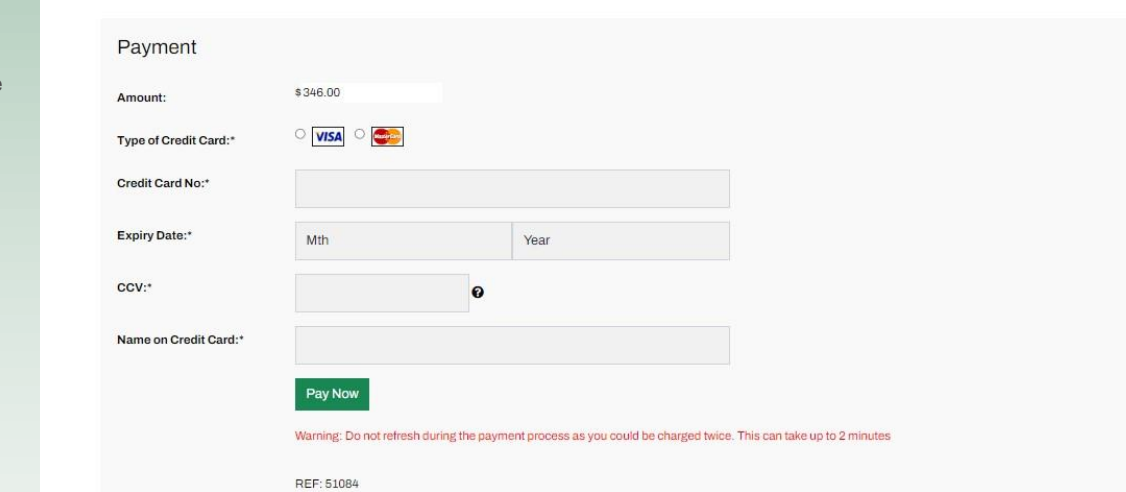

After payment has been made, an email receipt will be sent with a receipt number. *Note: Licences will be valid from day of purchase for 12 months. If upgrading a licence and you are doing so prior to expiration, the expiration date will remain the same and not change to the earlier date.*

*Ride. Race. Enjoy.*

ABN 83 057 830 083

Office 38 1 International Drive West Meadows Victoria 3043 Australia

P.O. Box 2162 Gladstone Park Victoria 3043

**Tel: (03) 9684 0500** E: mail@ma.org.au www.ma.org.au

International **Tel: +61 3 9684 0500**

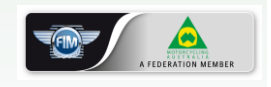

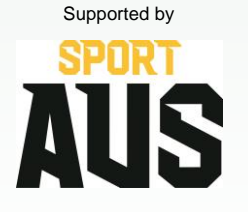

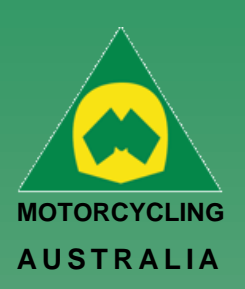

# <span id="page-24-0"></span>Upgrading a licence

To upgrade a licence, members will be able to do so via their Licences page on their Profile.

All Competition and Recreational licence types can be upgraded (pending the age and eligibility requirements). See below an example of a MINI licence to JNA upgrade.

#### *Go to My Profile > Licences > Select Upgrade*

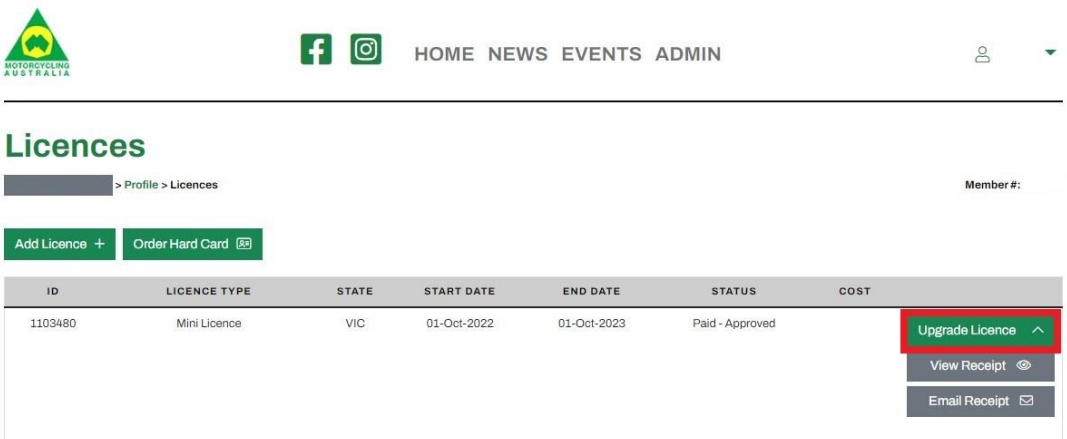

This will display the licencing upgrade options available to the members, depending on their age and eligible licence types, e.g., Mini to Junior Restricted, Junior National or Recreational.

Select the desired licence and continue. You can choose either the hard or virtual card options.

# **Junior National Licence**

#### Information

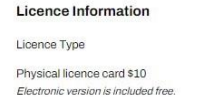

Junior National Licence  $\Box$ 

Current User:

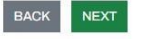

The following pages will confirm your preferred Disciplines and option to upload an Endorsement.

Finally approve the declarations and make payment.

*Note: The payment amount will be a pro-rata cost of the upgrading licences and will vary depending on how long is left on the licence period.* 

#### *Ride. Race. Enjoy.*

ABN 83 057 830 083

Office 38 1 International Drive West Meadows Victoria 3043 Australia

P.O. Box 2162 Gladstone Park Victoria 3043

**Tel: (03) 9684 0500** E: mail@ma.org.au www.ma.org.au

International **Tel: +61 3 9684 0500**

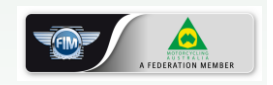

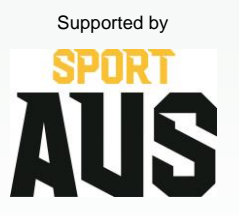

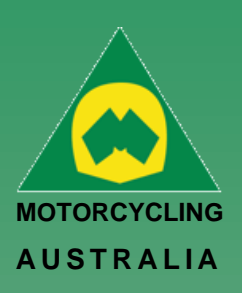

# <span id="page-25-0"></span>How to Request an Endorsement

Endorsements can be requested via two methods: when purchasing a licence or via the member profile.

The following steps will outline how to request endorsements when **purchasing a licence.**

*Login to RiderNet > Profile > Licences > Add Licence*

Through the application process, members will reach the Endorsements page which asks them IF they require an endorsement. (Note: Most endorsements are required to Junior Riders, however, some are also required for Seniors – see Licence [Conditions and Endorsements document\).](https://drive.google.com/file/d/1HUKMYjJhVYjL8XjRYvDWmtvFnuT68Z-2/view)

### o **Click 'Add endorsement'**

# **Licence - Endorsements**

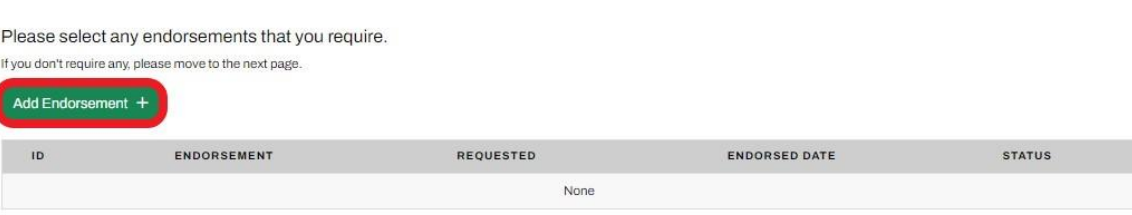

### *Ride. Race. Enjoy.*

Current User: Jon Smith

1. Coach Name

Complete the field information:

- 2. Course Permit number
- 3. Course Date,
- 4. Upload files (individual files MUST NOT exceed 5MB).

#### Save and Continue

*Endorsements are reviewed by your SCB who will notify you if declined, explaining why and what additional information is required.* 

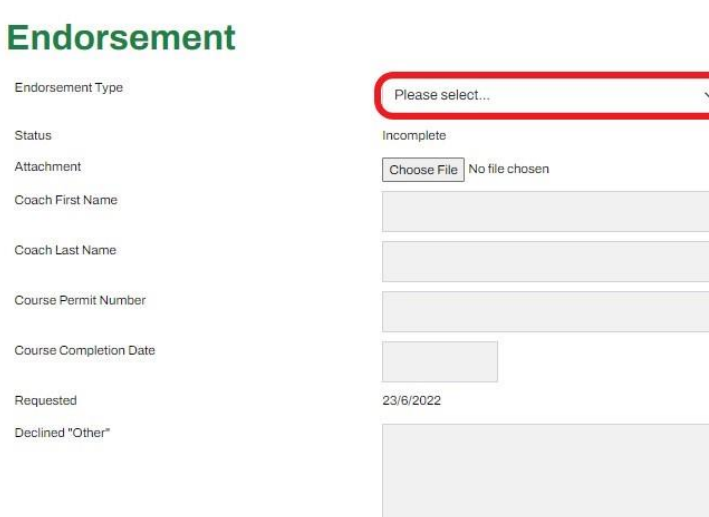

ABN 83 057 830 083 Office 38

1 International Drive West Meadows Victoria 3043 Australia

P.O. Box 2162 Gladstone Park Victoria 3043

**Tel: (03) 9684 0500** E: mail@ma.org.au www.ma.org.au

International **Tel: +61 3 9684 0500**

The national body of motorcycle sport in Australia affiliated to the Federation Internationale de Motocyclisme [F.I.M]

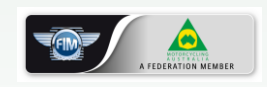

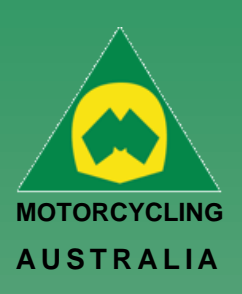

#### <span id="page-26-0"></span>**Licences – Endorsements**

**Note:** Endorsements can only be applied for once a Kickstart has been completed (upload pages 24-28) or you have completed a Competency Record from the Junior Coaching Logbook.

If you do not require an Endorsement, continue through to the next step

To apply for an Endorsement, follow the below steps: *Select 'add Endorsement***.'**

#### **Licence - Endorsements**

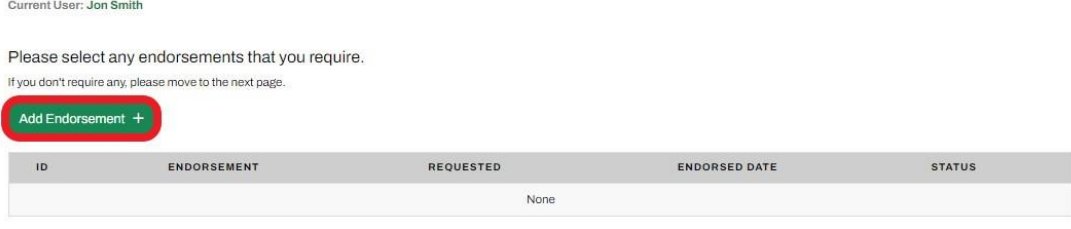

#### *Select Endorsement Type from the dropdown options.*

The endorsements will only show those that the rider is eligible to select, based on their age.

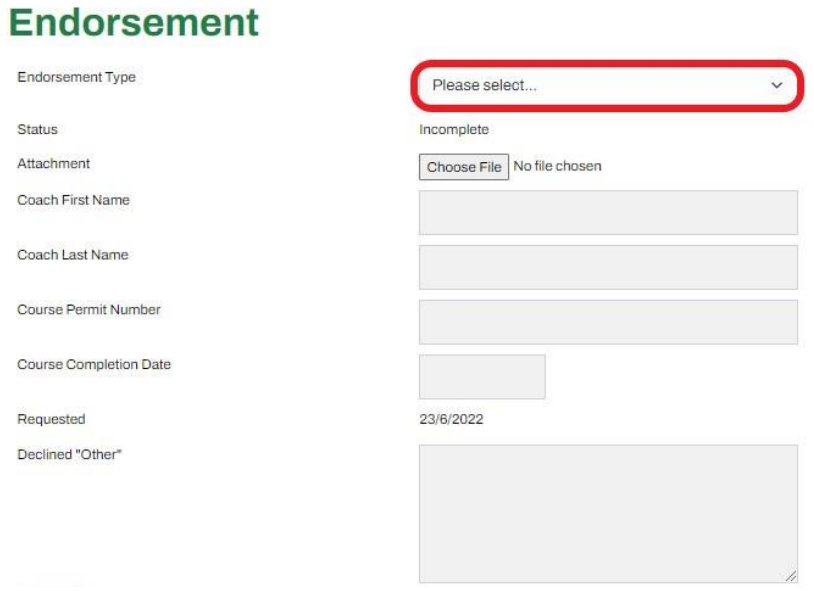

*Complete the field information – Coach Name & Coach ID, Course Permit number, Course Date, Upload files (individual files MUST NOT exceed 5MB). Save and Continue*

Endorsements are review by your SCB who will notify you if declined, explaining why and what additional information is required.

### *Ride. Race. Enjoy.*

ABN 83 057 830 083

Office 38 1 International Drive West Meadows Victoria 3043 Australia

P.O. Box 2162 Gladstone Park Victoria 3043

**Tel: (03) 9684 0500** E: mail@ma.org.au www.ma.org.au

International **Tel: +61 3 9684 0500**

The national body of motorcycle sport in Australia affiliated to the Federation Internationale de Motocyclisme [F.I.M]

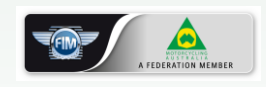

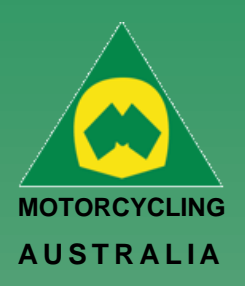

Alternatively, Endorsements can be requested from the **Member Profile** page.

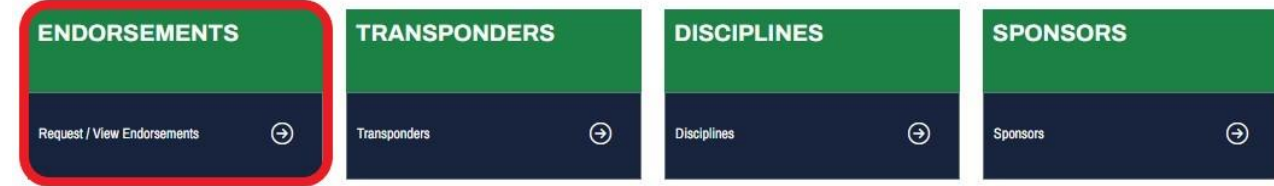

From here, the same steps are taken as previously. Click *'Add endorsement'*

# **Licence - Endorsements**

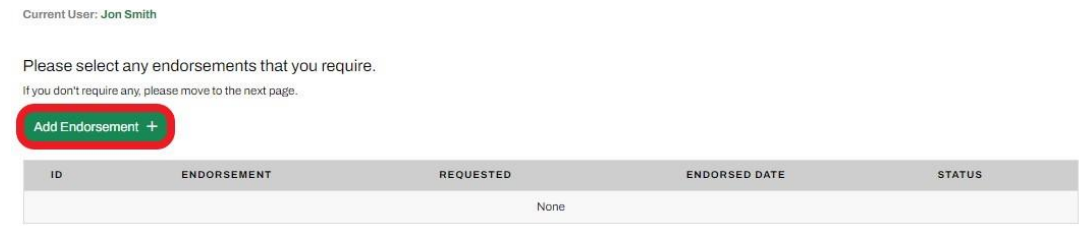

*Complete the field information – Coach Name, Course Permit number, Course Date, Upload files (individual files MUST NOT exceed 3MB). Save and Continue* 

Endorsements are reviewed by your SCB who will notify you if declined, explaining why and what additional information is required.

#### **Endorsement**

Endorsement Type Please select. Status Incomplete Attachment Choose File No file chosen Coach First Name Coach Last Name Course Permit Number Course Completion Date Requested 23/6/2022 Declined "Other"

#### *Ride. Race. Enjoy.*

ABN 83 057 830 083

Office 38 1 International Drive West Meadows Victoria 3043 Australia

P.O. Box 2162 Gladstone Park Victoria 3043

**Tel: (03) 9684 0500** E: mail@ma.org.au www.ma.org.au

International **Tel: +61 3 9684 0500**

The national body of motorcycle sport in Australia affiliated to the Federation Internationale de Motocyclisme [F.I.M]

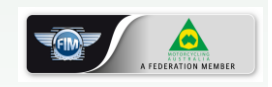

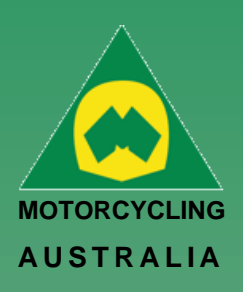

*Note: After 5 business days there should be an update on your endorsement application. There are various reasons why your SCB may not have approved your endorsement. The notes can be found here;*

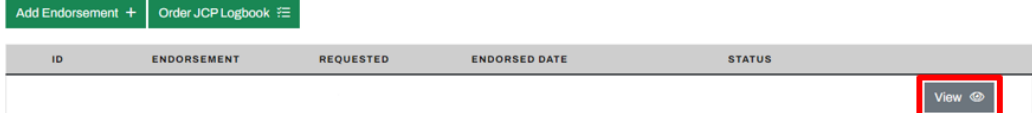

The notes should outline why the endorsement has been declined; if you require your endorsement to be re-reviewed, please contact your SCB

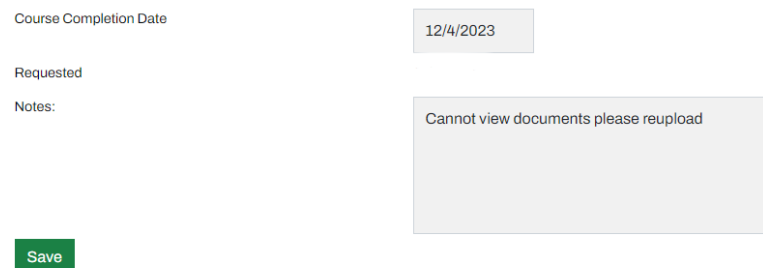

# *Ride. Race. Enjoy.*

ABN 83 057 830 083

Office 38 1 International Drive West Meadows Victoria 3043 Australia

P.O. Box 2162 Gladstone Park Victoria 3043

**Tel: (03) 9684 0500** E: mail@ma.org.au www.ma.org.au

International **Tel: +61 3 9684 0500**

The national body of motorcycle sport in Australia affiliated to the Federation Internationale de Motocyclisme [F.I.M]

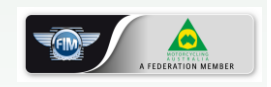

 Supported by דכותכ lis

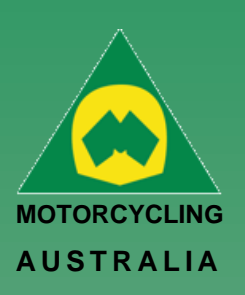

# <span id="page-29-0"></span>How to Request a Logbook

Junior Coaching Logbooks are records of Junior Riders' endorsements that they have obtained throughout their riding and ride COMPETITIVELY. Logbooks can only be requested and sent to riders that have completed a Kickstart program.

### Login to RiderNet and follow the below steps to request: *Go to, My Profile > Endorsements.*

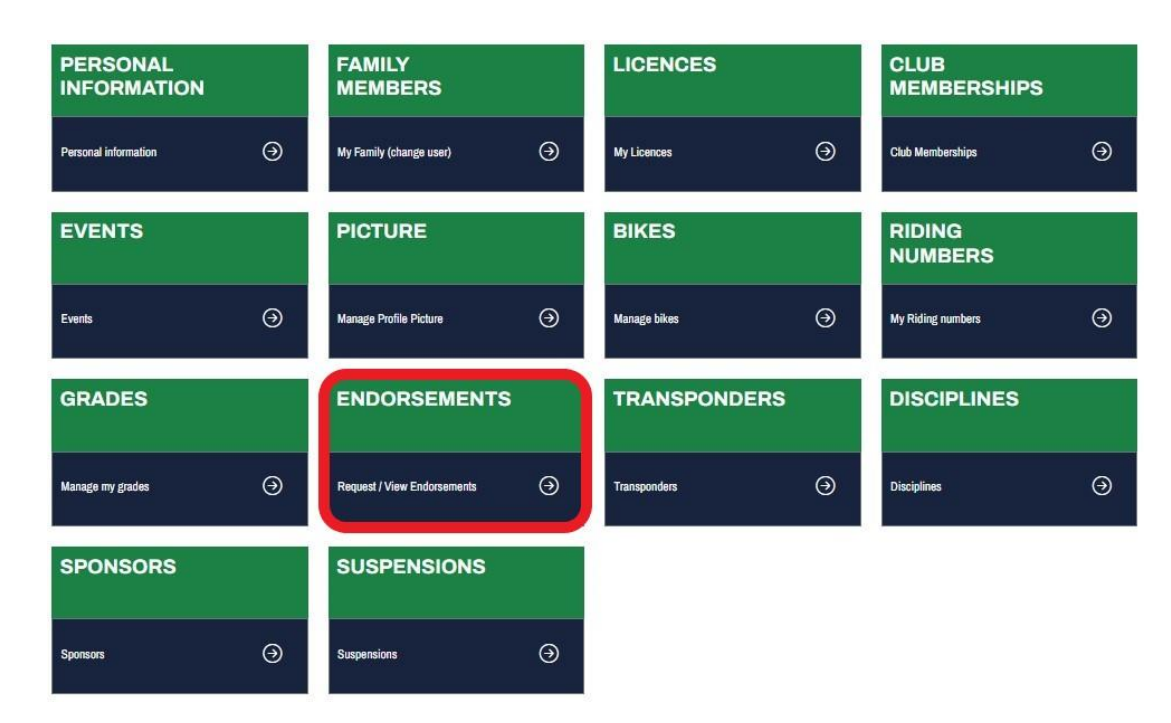

Next, click '*Order Logbook.'* 

# **Endorsements**

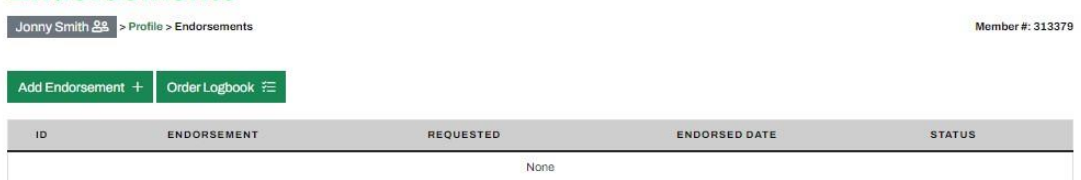

The following page will confirm where the Logbook is directed for postage. If the details are correct, click 'Order', otherwise you may need to update the postage address to the correct information.

Confirmation will be received once the order has been placed with the RCB.

Please allow up to two (2) weeks for Logbooks to be posted.

# Order Logbook

The logbook will be posted to:

Jane Smith 123 Fake Street Melbourne VIC 3000

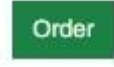

#### *Ride. Race. Enjoy.* ABN 83 057 830 083

Office 38 1 International Drive West Meadows Victoria 3043 Australia

P.O. Box 2162 Gladstone Park Victoria 3043

**Tel: (03) 9684 0500** E: mail@ma.org.au www.ma.org.au

International **Tel: +61 3 9684 0500**

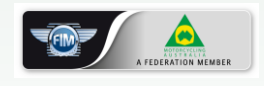

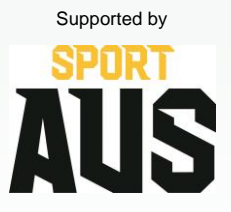

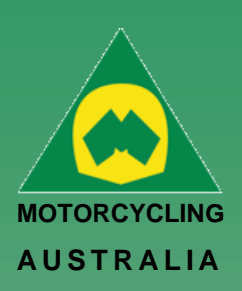

# <span id="page-30-0"></span>Event Registration

# <span id="page-30-1"></span>**How to Register for an Event**

Events can be registered via either the Member Home page or Member Profile page.

To enter an Event via the Member Home page, you will see a calendar of upcoming events, if the event is in the listing, select the event which will take you to the registration page or, select 'View All' which will take you to a list of Events.

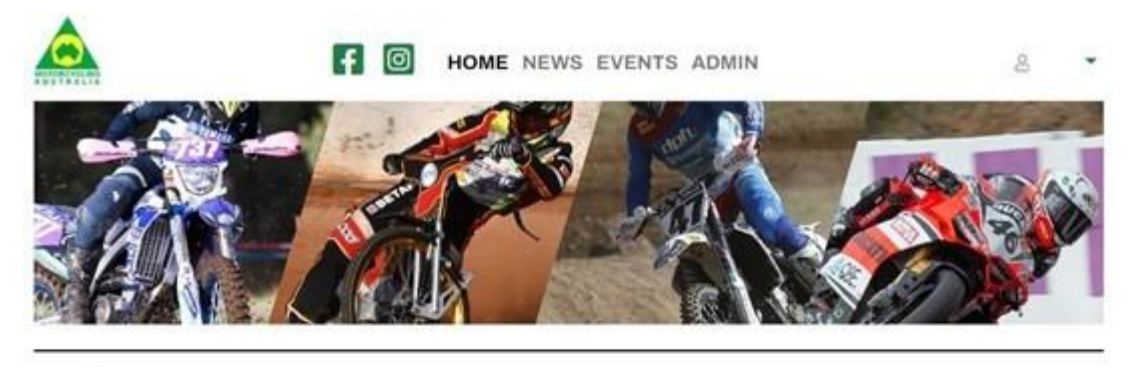

#### **My Licences** NOTINUSE

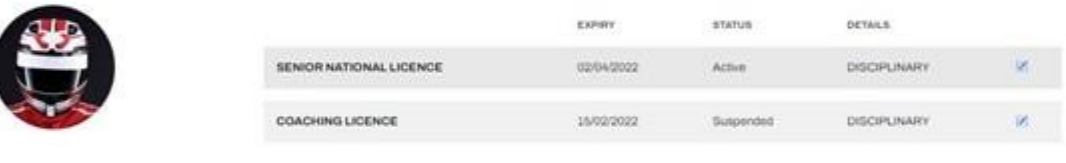

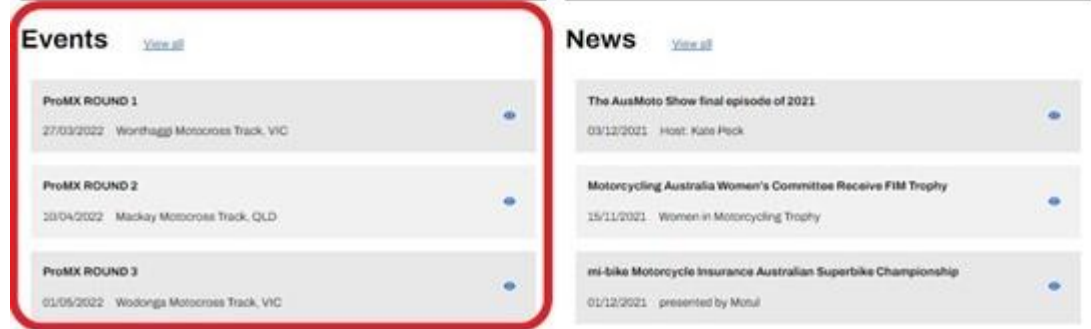

Alternatively, you can register for events from the Member Profile page. *Go to My Profile > Events* 

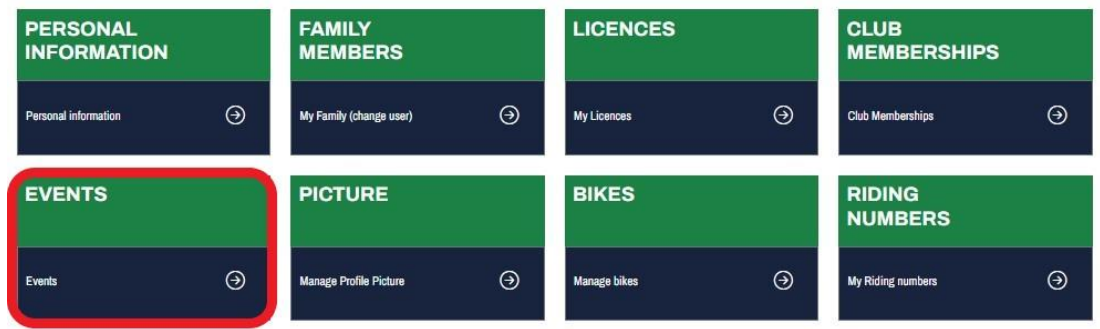

The following page will take you to the listing of upcoming events.

#### *Ride. Race. Enjoy.* ABN 83 057 830 083

Office 38 1 International Drive West Meadows Victoria 3043 Australia

P.O. Box 2162 Gladstone Park Victoria 3043

**Tel: (03) 9684 0500** E: mail@ma.org.au www.ma.org.au

International **Tel: +61 3 9684 0500**

The national body of motorcycle sport in Australia affiliated to the Federation Internationale de Motocyclisme [F.I.M]

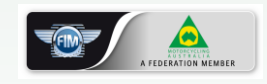

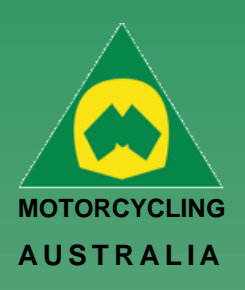

Select the desired event for entry by clicking *'Register'*.

# Events

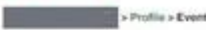

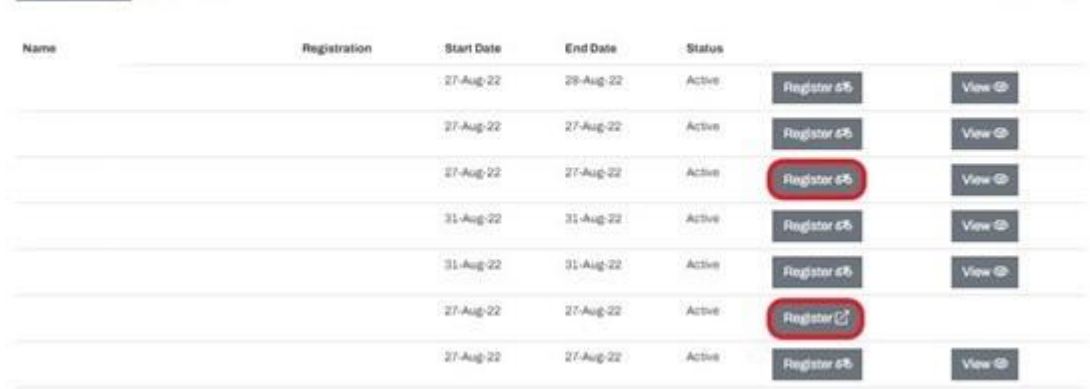

**Note:** Events with the Motorcycle icon will take members through RiderNet for Registration, while events with the Arrow/Box Icon will lead members to the event registration page for those taking entries outside of RiderNet.

After clicking 'Register' you will go through the event registration prompts and questions (if setup by the event organiser.

*Note: If you cannot enter the selected event, you may be ineligible based on the following:*

- *Age (your age will show when registering for the event)*
- *Gender (your gender will show as well as the gender applicable for the event class)*
- *Licence Type*
- *Endorsement eligibility*
- *Event Type (E.g., If an event is 'Club', only those that are members will be eligible to ride, however One Day Club Memberships may be available, depending on the setup of the event).*

If you meet all the event and class requirements, you will be able to 'Add' the class to your registration.

### **Event Registration**

Event: 1 September Coaching Day

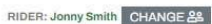

Moniber

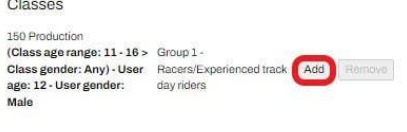

NEXT.

Adding a Class will ask you to add your Bike, Transponder, Sponsor and Preferred Race plate. *Note: It is required to add a bike to your Profile so they may be selected from the dropdown menu*

### *Ride. Race. Enjoy.*

ABN 83 057 830 083

Office 38 1 International Drive West Meadows Victoria 3043 Australia

P.O. Box 2162 Gladstone Park Victoria 3043

**Tel: (03) 9684 0500** E: mail@ma.org.au www.ma.org.au

International **Tel: +61 3 9684 0500**

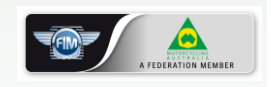

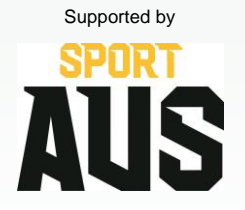

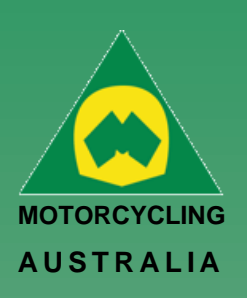

*If you have not yet set up your bike details, you can do so by clicking 'Manage bikes'. This will open a new window where you can add the details. Close the window to return to the class registration.* 

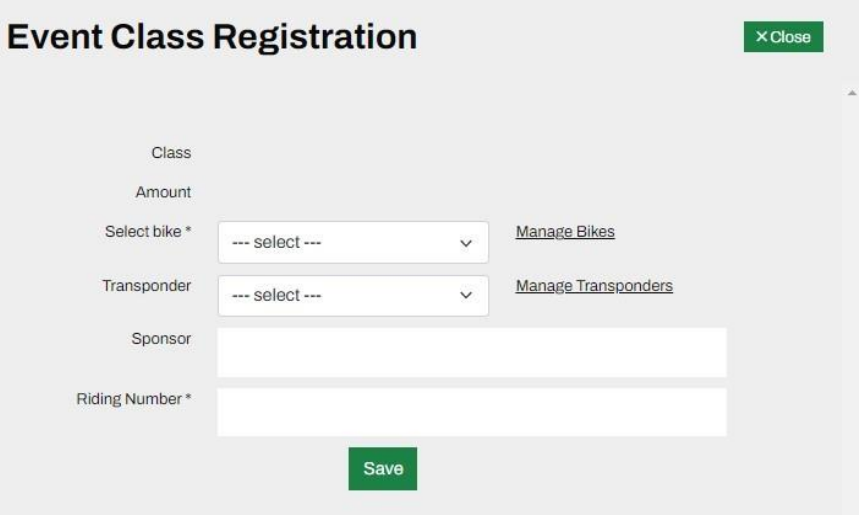

Next are the Event Registration Declarations. You MUST view and accept the declarations prior to moving to the next pages.

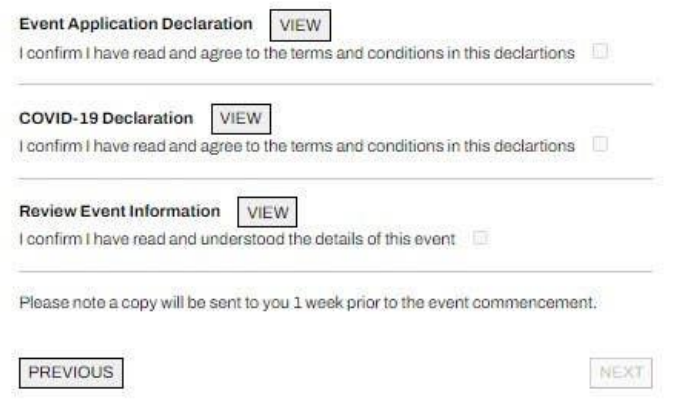

If created by the Event Organiser, Event Questions will follow.

Questions may be marked as mandatory or not by the organiser which may assist with their recording or additional information for the event.

Next, you may choose purchase event Products (if desired).

Simply 'Add Product' of the chosen item/s and this will be added to the total cost of the event registration.

#### *Ride. Race. Enjoy.*

ABN 83 057 830 083

Office 38 1 International Drive West Meadows Victoria 3043 Australia

P.O. Box 2162 Gladstone Park Victoria 3043

**Tel: (03) 9684 0500** E: mail@ma.org.au www.ma.org.au

International **Tel: +61 3 9684 0500**

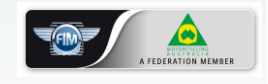

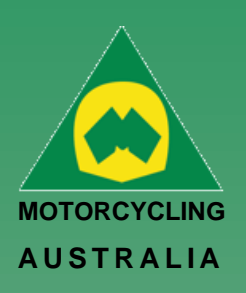

Lastly, you will be able to make payment. If you have completed registration, finalise payment by following the prompts.

# **Event Registration**

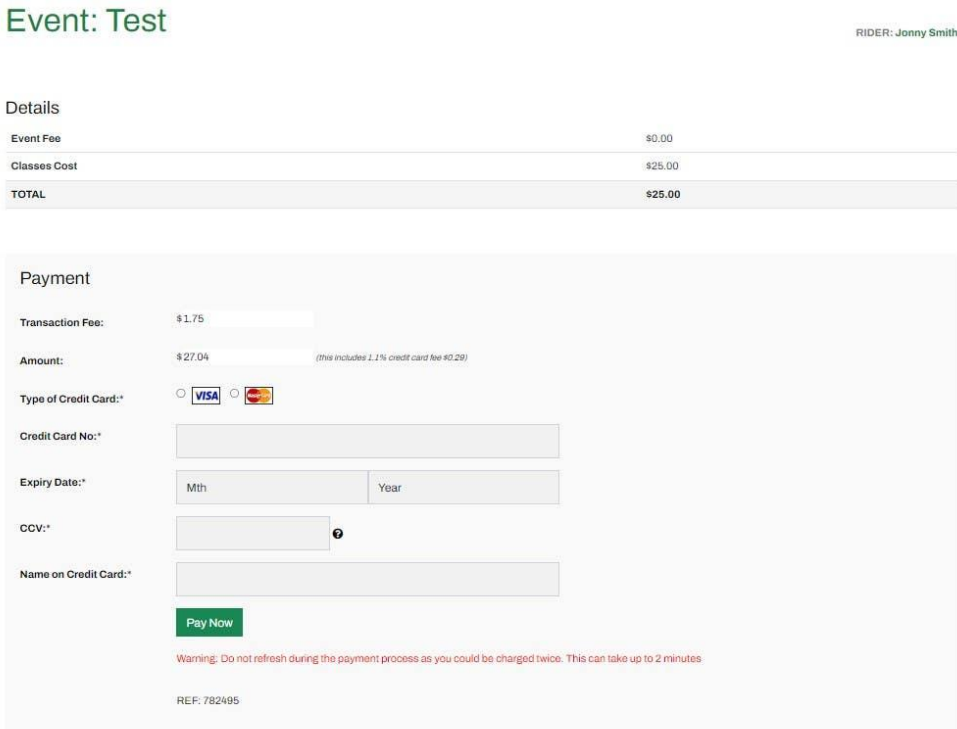

# *Ride. Race. Enjoy.*

ABN 83 057 830 083

Office 38 1 International Drive West Meadows Victoria 3043 Australia

P.O. Box 2162 Gladstone Park Victoria 3043

**Tel: (03) 9684 0500** E: mail@ma.org.au www.ma.org.au

International **Tel: +61 3 9684 0500**

The national body of motorcycle sport in Australia affiliated to the Federation Internationale de Motocyclisme [F.I.M]

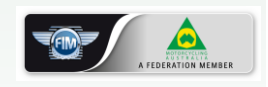

 Supported by SPORT US

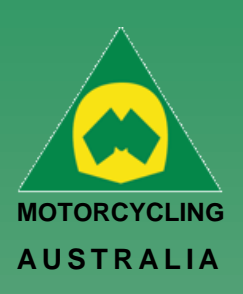

#### <span id="page-34-0"></span>**How to withdraw from an Event**

Go into the Events portion of your page – this section should come up. Click Edit The first page should show the classes that you have entered, click withdraw.

#### **Event Registrations**

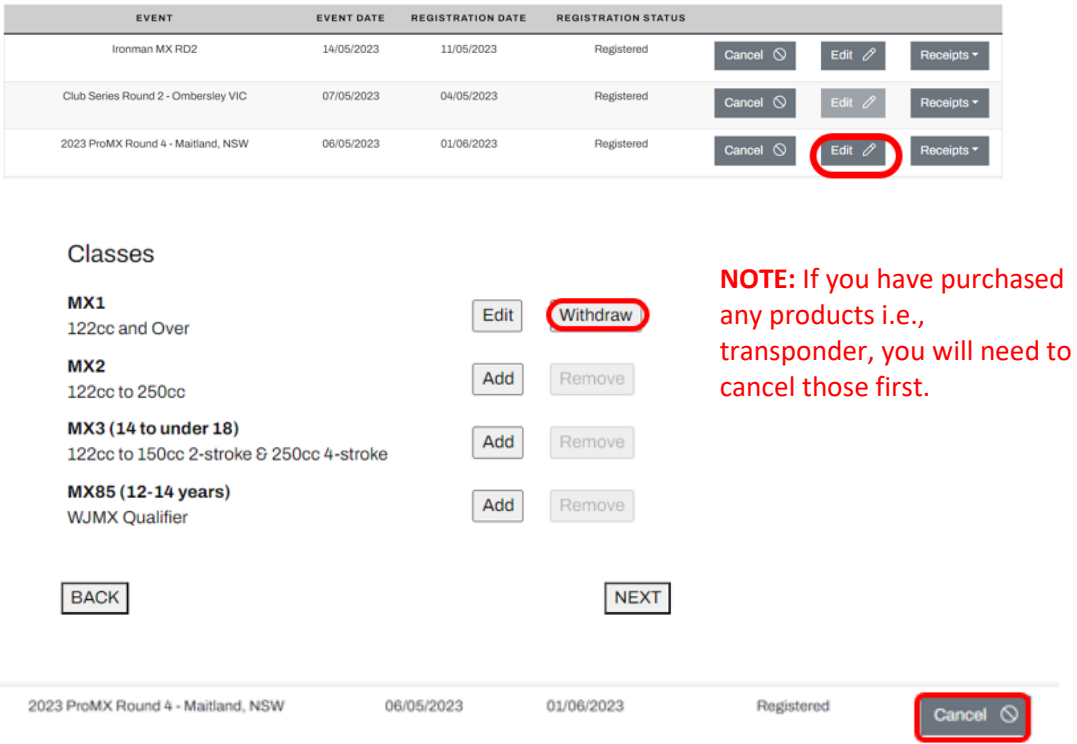

*Ride. Race. Enjoy.*

ABN 83 057 830 083

Office 38 1 International Drive West Meadows Victoria 3043 Australia

P.O. Box 2162 Gladstone Park Victoria 3043

**Tel: (03) 9684 0500** E: mail@ma.org.au www.ma.org.au

International **Tel: +61 3 9684 0500**

The national body of motorcycle sport in Australia affiliated to the Federation Internationale de Motocyclisme [F.I.M]

![](_page_34_Picture_11.jpeg)

 Supported by דכות IS Then press cancel. This will cancel your registration entirely. After you have withdrawn your registration, the club/event organiser has the authority to refund your registration.

![](_page_35_Picture_0.jpeg)

# <span id="page-35-0"></span>Coaches and Officials

# <span id="page-35-1"></span>**How to Become an Official/Coach**

In RiderNet 2.0, applying for Coaches and Officials accreditations has been streamlined and simplified, providing a uniform experience for all Members throughout Motorcycling Australia.

See below for an example of How to Apply for a Level 1 Operational Official

From your 'Home' Screen, refer to 'My Profile'.

Click on the 'Coach and Official' tile (Accreditations / Events).

![](_page_35_Figure_7.jpeg)

Under *My Accreditations* click 'Apply +'

# **My Accreditations**

![](_page_35_Figure_10.jpeg)

Click *I want to* 'Official Signup' (Apply to be an Official).

*If you do not hold any Official Accreditations, it will allow you to apply for Operational Official – L1. Once you've earned that accreditation, it will then allow you to apply for the next Official Accreditation (L2) and so on.*

#### I want to

![](_page_35_Picture_14.jpeg)

#### *Ride. Race. Enjoy.* ABN 83 057 830 083

Office 38 1 International Drive West Meadows Victoria 3043 Australia

P.O. Box 2162 Gladstone Park Victoria 3043

**Tel: (03) 9684 0500** E: mail@ma.org.au www.ma.org.au

International **Tel: +61 3 9684 0500**

![](_page_35_Picture_21.jpeg)

![](_page_35_Picture_22.jpeg)

![](_page_36_Picture_0.jpeg)

### <span id="page-36-0"></span>**Level 1 Operational Official - How to Apply**

- 1. Follow the external links to complete the listed courses.
- 2. Tick that you have read and understood the Member Protection Policy.
- 3. Once you've completed the above, click 'submit' at the bottom of the page. Your SCB will then be notified to review your application.
- 4. *If you haven't completed everything, you can click 'save and exit' which will save your progress and allow you to exit the page.*

![](_page_36_Picture_161.jpeg)

When you return to the 'Coach and Official' tile on your profile page, it will now show the status of your accreditations and allow you to continue if you have not yet completed your application.

![](_page_36_Picture_162.jpeg)

Supported by

![](_page_36_Picture_10.jpeg)

You can also upload your Screening / First Aid Information directly onto this page.

Once you have Coach/Official Accreditations on your licence, it will also display on your home page, alongside any other MA licences you hold, their expiry and status.

# *Ride. Race. Enjoy.*

ABN 83 057 830 083

Office 38 1 International Drive West Meadows Victoria 3043 Australia

P.O. Box 2162 Gladstone Park Victoria 3043

**Tel: (03) 9684 0500** E: mail@ma.org.au www.ma.org.au

International **Tel: +61 3 9684 0500**

![](_page_37_Picture_0.jpeg)

### <span id="page-37-0"></span>**How to Become a Coach**

In RiderNet 2.0, applying for Coaches and Officials accreditations has been streamlined and simplified, providing a uniform experience for all Members throughout Motorcycling Australia.

See below for an example of How to Apply for a Club Coach

From your 'Home' Screen, refer to 'My Profile'.

Click on the 'Coach and Official' tile (Accreditations / Events).

![](_page_37_Figure_6.jpeg)

Under *My Accreditations* click 'Apply +'

# **My Accreditations**

![](_page_37_Picture_9.jpeg)

Click *I want to* 'Coach Licence' (Apply to be a Coach).

*If you do not hold any Coach Accreditations, it will allow you to apply for a Club Coach. Once you've earned that accreditation, it will then allow you to apply for the next Coach Accreditation (L1) and so on.*

# I want to

![](_page_37_Figure_13.jpeg)

Can't find what you're looking for?

Select...

#### *Ride. Race. Enjoy.* ABN 83 057 830 083

Office 38 1 International Drive West Meadows Victoria 3043 Australia

P.O. Box 2162 Gladstone Park Victoria 3043

**Tel: (03) 9684 0500** E: mail@ma.org.au www.ma.org.au

International **Tel: +61 3 9684 0500**

![](_page_37_Picture_22.jpeg)

![](_page_37_Picture_23.jpeg)

![](_page_38_Picture_0.jpeg)

### <span id="page-38-0"></span>**Club Coach – Apply to become a Coach.**

This page will list Club Coach requirements.

- Certificates:(First Aid/CPR Certificate & Working with Children's check)
	- o Click 'Create' this will take you to a new page. Follow/answer the screening info, at the bottom of the page, you can upload your document and 'save'.
- Motorcycle Riding Skills Upload proof of riding competency.
- Follow the external links to complete the listed courses. You will be required to upload your completion certificates.
- Tick that you have read and understood the Member Protection Policy.
- Once you've completed the above, click 'submit' at the bottom of the page. Your SCB will then be notified to review your application.

*If you haven't completed all requirements, you can click 'save and exit' which will save your progress and allow you to exit the page.*

![](_page_38_Picture_242.jpeg)

When you return to the 'Coach and Official' tile on your profile page, it will now show the status of your accreditations and allow you to continue if you have not yet completed your application.

![](_page_38_Picture_12.jpeg)

My Coach/Offical Activities **NAME** 

M<sup>y</sup>

Rea

Sc

**My Licences** NOT IN USE

![](_page_38_Picture_14.jpeg)

#### *Ride. Race. Enjoy.* ABN 83 057 830 083

Office 38 1 International Drive West Meadows Victoria 3043

P.O. Box 2162 Gladstone Park Victoria 3043

Australia

**Tel: (03) 9684 0500** E: mail@ma.org.au www.ma.org.au

International **Tel: +61 3 9684 0500**

The national body of motorcycle sport in Australia affiliated to the Federation Internationale de Motocyclisme [F.I.M]

![](_page_38_Picture_21.jpeg)